i

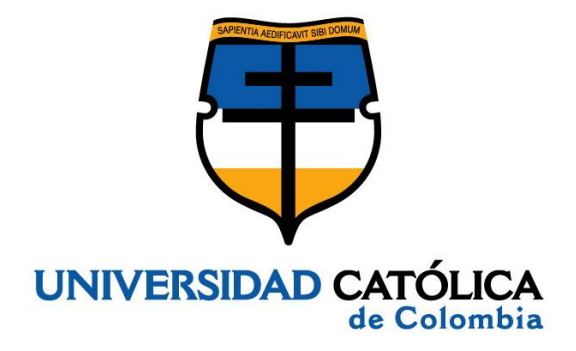

# **SOFTWARE PARA EL CÁLCULO DEL VALOR AGREGADO APORTADO A LOS ESTUDIANTES POR LAS UNIVERSIDADES A PARTIR DE LAS PRUEBAS SABER PRO Y SABER 11 PARA LOS AÑOS 2016 Y 2017**

**ROBERTSON SIERRA ARIAS CAMILO ANDRÉS LEURO CAMACHO**

**UNIVERSIDAD CATÓLICA DE COLOMBIA FACULTAD DE INGENIERÍA PROGRAMA DE INGENIERÍA DE SISTEMAS BOGOTÁ D.C. COLOMBIA 2019**

# **SOFTWARE PARA EL CÁLCULO DEL VALOR AGREGADO APORTADO A LOS ESTUDIANTES POR LAS UNIVERSIDADES A PARTIR DE LAS PRUEBAS SABER PRO Y SABER 11 PARA LOS AÑOS 2016 Y 2017**

# **ROBERTSON SIERRA ARIAS CAMILO ANDRÉS LEURO CAMACHO**

Trabajo de grado presentado como requisito parcial para optar al título de: **INGENIERO DE SISTEMAS**

# **ASESOR: MSc. JUAN CARLOS BARRERO CALIXTO**

**UNIVERSIDAD CATÓLICA DE COLOMBIA FACULTAD DE INGENIERÍA PROGRAMA DE INGENIERÍA DE SISTEMAS BOGOTÁ D.C. COLOMBIA 2019**

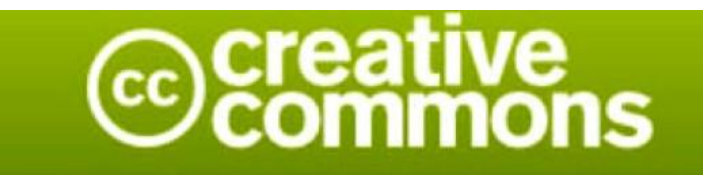

# Atribución 2.5 Colombia (CC BY 2.5)

La presente obra está bajo una licencia: Atribución 2.5 Colombia (CC BY 2.5) Para leer el texto completo de la licencia, visita: http://creativecommons.org/licenses/by/2.5/co/

#### Usted es libre de:

Compartir - copiar, distribuir, ejecutar y comunicar públicamente la obra

hacer obras derivadas

hacer un uso comercial de esta obra

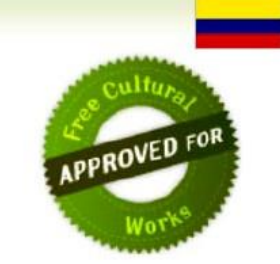

#### Bajo las condiciones siguientes:

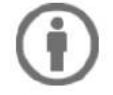

Atribución — Debe reconocer los créditos de la obra de la manera especificada por el autor o el licenciante (pero no de una manera que sugiera que tiene su apoyo o que apoyan el uso que hace de su obra).

NOTA DE ACEPTACIÓN

Aprobado por el comité de grado en cumplimiento de los requisitos exigidos por la Facultad de Ingeniería y la Universidad Católica de Colombia para optar al título de Ingeniero de Sistemas.

\_\_\_\_\_\_\_\_\_\_\_\_\_\_\_\_\_\_\_\_\_\_\_\_\_\_

\_\_\_\_\_\_\_\_\_\_\_\_\_\_\_\_\_\_\_\_\_\_\_\_\_\_

Jurado

Jurado

Juan Carlos Barrero Calixto Asesor

\_\_\_\_\_\_\_\_\_\_\_\_\_\_\_\_\_\_\_\_\_\_\_\_\_\_

A Dios y a todas las personas que nos apoyaron para hacer posible este trabajo.

# **Contenido**

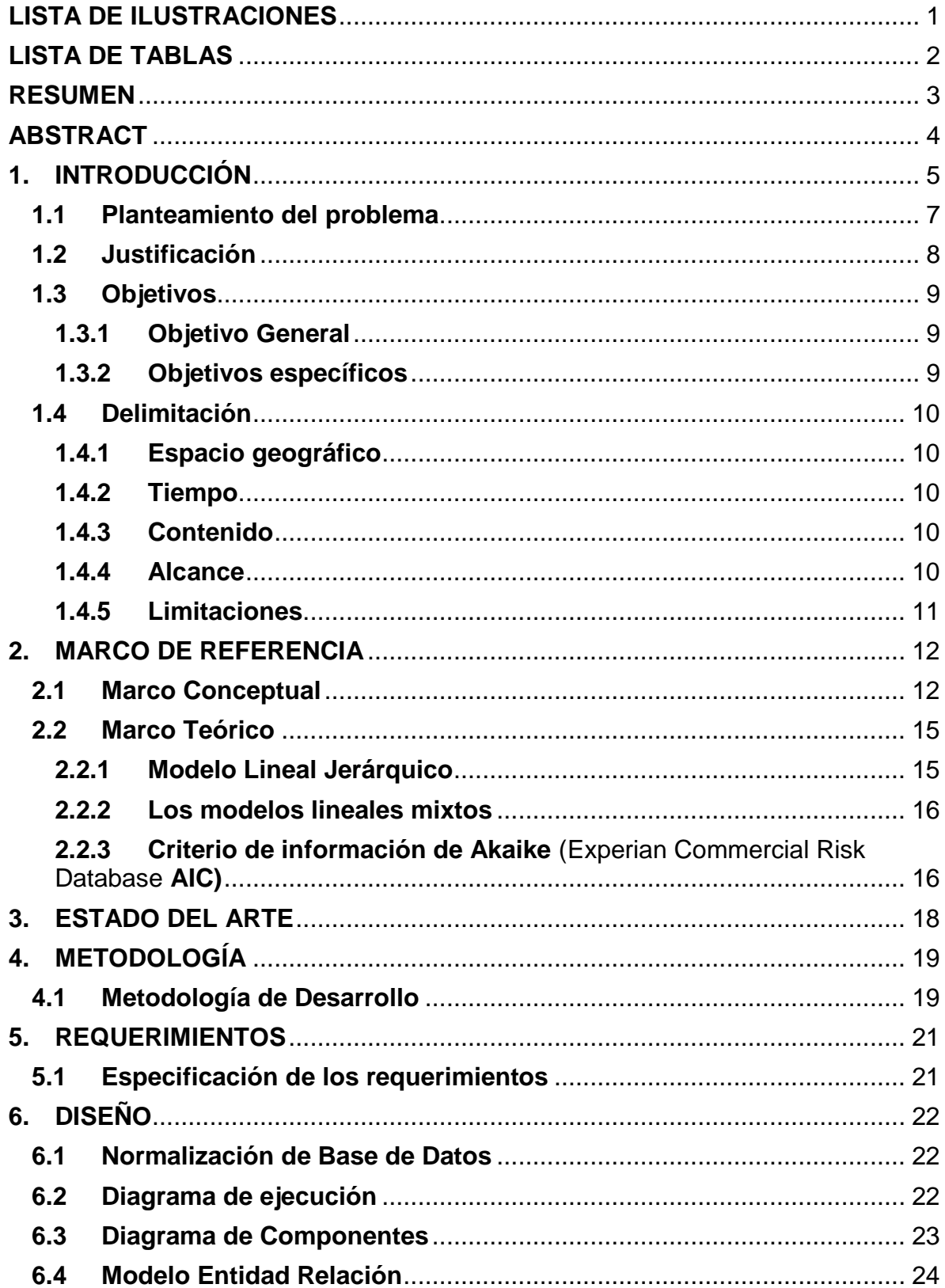

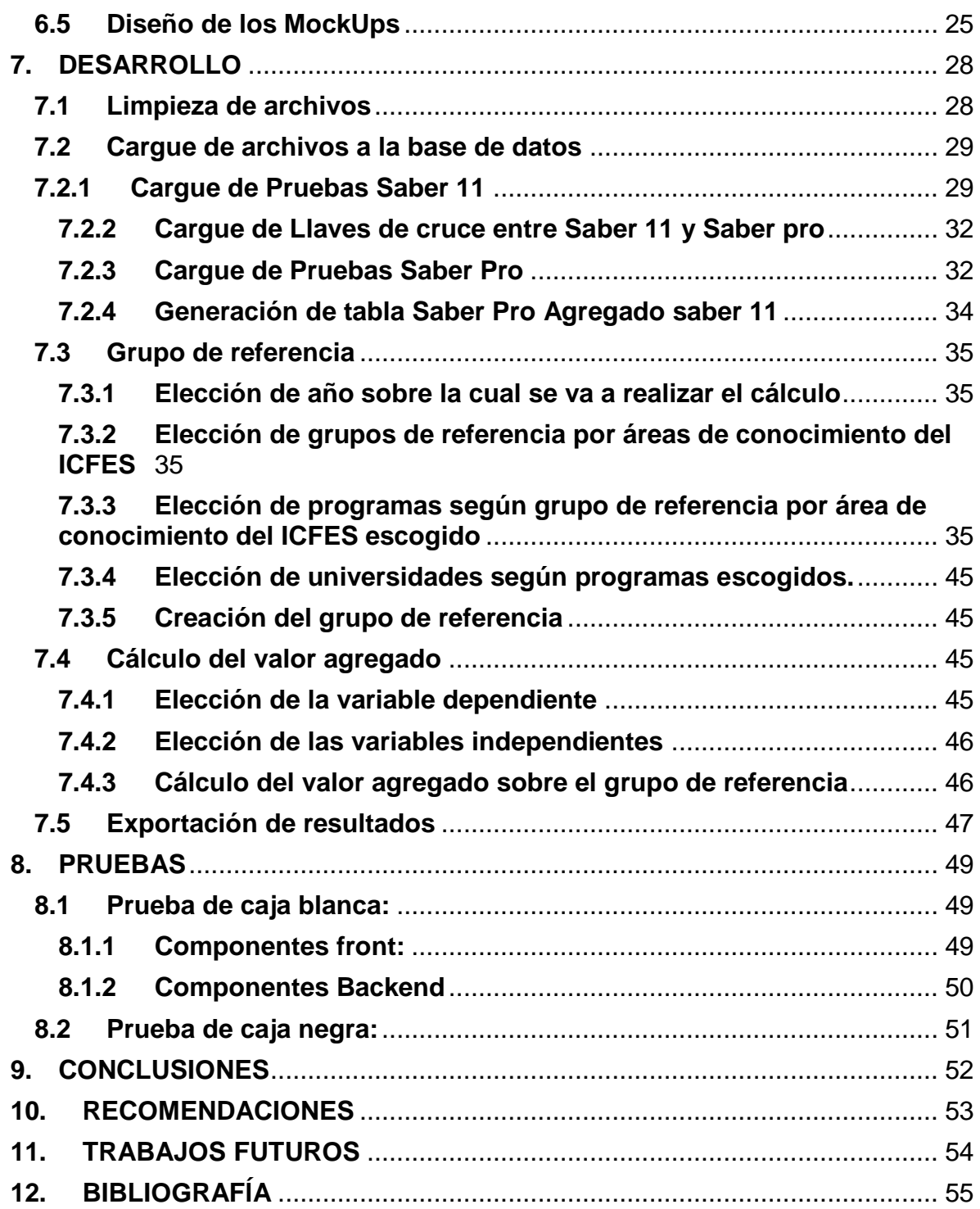

# **LISTA DE ILUSTRACIONES**

<span id="page-7-0"></span>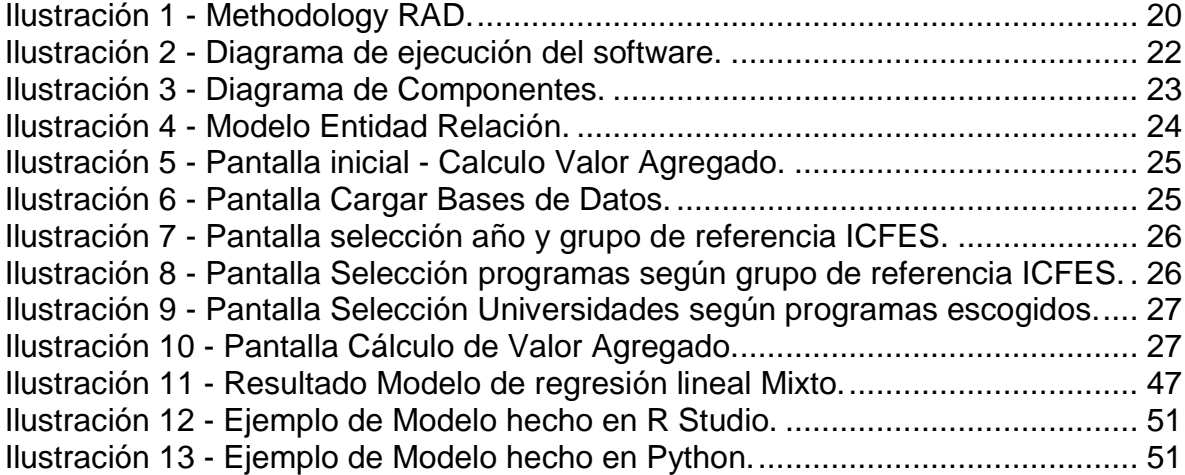

# **LISTA DE TABLAS**

<span id="page-8-0"></span>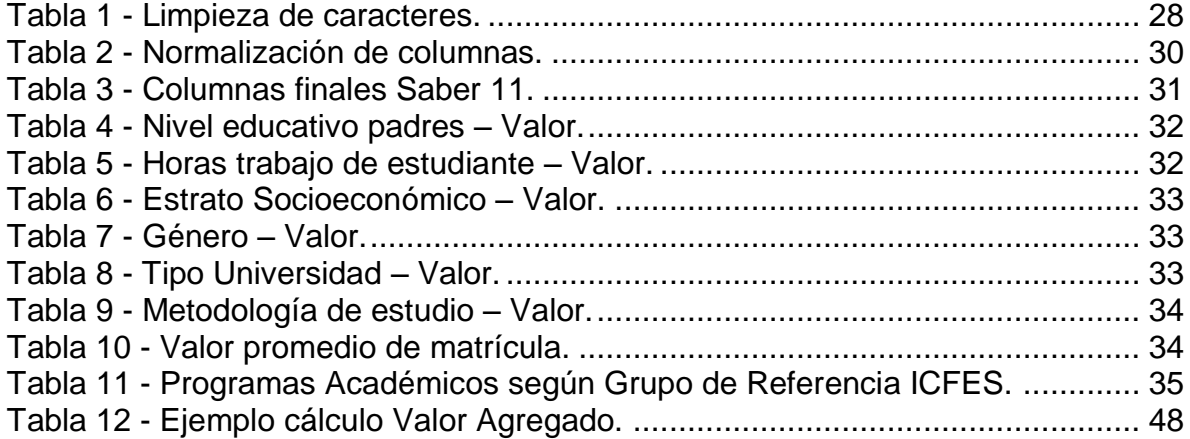

#### **RESUMEN**

<span id="page-9-0"></span>El Instituto Colombiano para el Fomento a la Educación Superior (ICFES) para medir la calidad de la educación superior en Colombia se apoya en los resultados que se obtienen a través de las pruebas Saber Pro, cuyos resultados se han realizado clasificaciones y valoraciones. En la actualidad se plantea la necesidad de medir el valor agregado que las instituciones le aportan al estudiante, por lo que no solo se considera los resultados saber Pro, sino que los modelos están considerando los resultados Saber 11 que mide las competencias que adquirió el estudiante durante su formación académica en el colegio.

Para este proyecto se especificaron los requerimientos según el estándar IEEE 830 a partir de los requisitos del modelo para el cálculo del valor agregado realizado en el trabajo de grado en Magister en Investigación Operativa y Estadística de Juan Carlos Barrero y metodología que actualmente adoptó la Universidad Católica de Colombia, para las competencias genéricas de sus ocho programas de pregrado, el cual consta de varios procesos, limpieza de bases de datos, ensamble de base de datos, formación de grupos de referencia, cálculo del valor agregado y salida tablas de clasificación, que actualmente se realizaban de forma manual, es por esta razón, en este proyecto de grado se desarrolla un Software para automatizar cada uno de los procesos realizados y minimizar el tiempo de trabajo que esto incluye. Esto nos permitirá realizar una comparación de los resultados obtenidos y trabajar de forma automática los futuros resultados teniendo en cuenta el actual formato de las pruebas desarrolladas por el ICFES.

**Palabras Clave:** Valor agregado, competencias genéricas, Saber Pro, automatización.

# **ABSTRACT**

<span id="page-10-0"></span>The Colombian Institute for the Encouragement of Higher Education (ICFES) to measure the quality of higher education in Colombia relies on the results obtained through the Saber Pro tests, the results of which have been classified and evaluated. At present, there is a need to measure the added value that institutions provide to students, so that not only are the Saber Pro results considered, but the models are also considering the Saber 11 results, which measure the competencies acquired by students during their academic formation at school.

For this project, the requirements according to the IEEE 830 standard were specified based on the requirements of the model for the calculation of added value carried out in the Master's degree work in Operational Research and Statistics of Juan Carlos Barrero and the methodology currently adopted by the Catholic University of Colombia, for the generic competencies of its eight undergraduate programs, which consists of several processes, database cleaning, database assembly, formation of reference groups, calculation of value added and output classification tables, currently performed manually, is for this reason, in this degree project develops a software to automate each of the processes performed and minimize the work time that this includes. This will allow us to make a comparison of the results obtained and automatically work on future results taking into account the current format of the tests developed by ICFES.

**Keywords:** Added value, generic competences, Saber Pro, automation.

# **1. INTRODUCCIÓN**

<span id="page-11-0"></span>El valor agregado es el aporte que da una institución de educación superior a los estudiantes que cursan sus programas académicos, este valor se puede medir a partir de las pruebas Saber que el ICFES imparte a los estudiantes que están terminando su ciclo académico.

En los resultados obtenidos por Barrero<sup>1</sup> en su proyecto de grado para optar por el título de Magíster en Investigación Operativa, podemos evidenciar que diversos factores y variables para el resultado de un modelo lineal aplicado al cálculo del valor agregado. Las condiciones socioeconómicas, la edad, si actualmente trabaja, entre otras variables, son determinantes para la selección de un modelo aproximado para medir el efecto aula que proporciona la institución al estudiante. Actualmente este proceso es realizado de forma manual por estadísticos e investigadores, con ayuda de herramientas como Excel, SPSS, R, entre otros, que facilitan el cálculo estadístico, pero no la limpieza de la información, el ensamble de bases de datos ni la estandarización de la información necesaria para estimar el modelo lineal jerárquico; modelo que se utiliza para hallar el valor agregado.

Dentro de las instituciones de educación se encuentran características que restan o aportan valor agregado al estudiante a lo largo de su carrera, desarrollando mejor sus habilidades, conocimientos y competencias. El estudio realizado por Bukouski y Kobus<sup>2</sup> en las escuelas públicas de Polonia, indica que la mayor parte de desinterés en el aprendizaje se debe a la falta de recursos y al sobrecupo en las aulas. Según Gallardo et al. $3$  se puede evidenciar que uno de los factores más influyentes en la desigualdad de las instituciones de educación superior es el valor socio-económico, entre más rentabilidad tenga

 $\overline{a}$ 

<sup>1</sup> BARRERO CALIXTO, Juan Carlos, Modelo de Valor Agregado para la carrera de Ingeniería de Sistemas y Computación a partir de Saber PRO 2015 y 2016. Pereira, 2018. Universidad Tecnológica de Pereira UTP, Facultad de Ciencias Empresariales

<sup>2</sup> BUKOUSKI, Pawel; KOBUS, Martina; Economics of Education Review: The threat of competition and public school performance: Evidence from Poland. December 2018. London School of Economics and Political Science, SienceDirect URL: https://www.sciencedirect.com/science/article/pii/S0272775717306878

<sup>3</sup> GALLARDO ERASO, Luis Álvaro; RINCÓN QUIÑONES, Carlos Gustavo, Pedagogía y Saberes No. 35: La desigualdad universitaria, una realidad nacida del mito de la eficiencia. Bogotá, 2011, 14 h. Universidad Pedagógica Nacional. Facultad de Educación URL:

http://revistas.pedagogica.edu.co/index.php/PYS/article/download/948/963/

una institución, más oportunidad de desarrollo habrá para un estudiante universitario, a esto se le puede sumar la infraestructura y la calidad de aprendizaje ofrecida por cada institución de educación superior.

En el momento de calcular el valor agregado que una IES aporta a sus estudiantes, es necesario realizar una serie de procesos sobre la información de las pruebas de estado de forma manual, lo cual genera para el investigador un gasto de tiempo y esfuerzo. Esto se puede mitigar si se implementa una solución automatizada que realice los procesos rutinarios y repetitivos de limpieza y organización de la información que necesita un investigador para medir el aporte de aprendizaje que las universidades entrega a sus estudiantes.

En la Universidad Católica de Colombia, para medir el valor agregado de sus programas de pregrado, se utilizan modelos lineales jerárquicos, aplicados a un grupo específico de referencia, lo que permite comparar sus programas con los de otras instituciones. El inconveniente de este proceso es que se realiza de forma manual. Por lo que se plantea el problema: ¿Cómo se puede automatizar el proceso para el cálculo de valor agregado que las universidades aportan a sus estudiantes, aplicando el método estadístico adoptado por la Universidad Católica de Colombia, que usa los resultados de las pruebas Saber PRO cruzadas con Saber 11?

Para dar solución al problema anterior, se desarrolló un software que calcula el valor agregado que concede una institución de educación superior a los estudiantes, utilizando las bases de datos de las pruebas SABER PRO de los años 2016-2017 cruzadas con las pruebas SABER 11 suministradas por el ICFES, que después de un proceso de limpieza y normalización de datos, se ejecutará un modelo lineal jerárquico sobre ellas, cuyo resultado será una tabla de clasificación de las instituciones por carrera o facultad según el valor agregado que estos aportan a sus estudiantes, midiendo el efecto aula que las IES tienen sobre sus estudiantes.

# <span id="page-13-0"></span>**1.1 Planteamiento del problema**

El ICFES y los medios de comunicación colombianos, históricamente han usado como sistema de calificación para el escalafón de las universidades en el país los promedios simples aplicados a la prueba Saber Pro<sup>4</sup>. Sin embargo, existe una manera más pertinente que valora los esfuerzos al interior de cada universidad que es el escalafón aplicando el efecto aula o valor agregado que aporta cada institución a sus estudiantes, que considera el nivel de salida del colegio de los estudiantes con saber 11 y el nivel de salida con saber Pro, a través de los mismos resultados entregados por el examen de estado.

Sobre las medidas de valor agregado se han realizado varios trabajos en Colombia: está el de la universidad Nacional (2015), la Universidad Santo Tomás (2016), Universidad Tecnológica de Pereira (UTP) (2018), entre otros. La Universidad Católica de Colombia, tomo como referencia este último trabajo, que fue presentado para optar a grado de maestría y que tiene por título: "Modelo de valor agregado para la carrera de Ingeniería de sistemas y computación a partir de saber Pro 2015 y 2016." realizado por Juan Carlos Barrero y que actualmente se está implementando para todos los programas de pregrado.

El modelo desarrollado en la UTP se hizo solo para el programa de ingeniería de sistemas 2015 y 2016, la Universidad Católica lo necesita generalizar para sus 8 programas de pregrado, y poderlo aplicar para los resultados de los años 2016, 2017 y 2018, ya realizados y para los futuros años, mientras el ICFES no cambie la estructura de la prueba.

Al considerar los procesos para aplicar el modelo, la Universidad Católica encontró que en el trabajo de la UTP, todo se había realizado de forma manual, en todos sus procesos, que son: descarga, ensamble de las bases de datos, limpieza, creación de grupos de referencia, estadística descriptiva, aplicación de los modelos lineales mixtos, cálculo del valor agregado y que terminó en creación de tablas de resultados para cada una de las 4 competencias genéricas estudiadas, proceso que informó el investigador superó las 240 horas de trabajo.

 $\overline{a}$ 

<sup>4</sup> ESTEBAN, Belkys P. Educación de calidad: Se renueva la institución del Icfes. 2010. Ministerio de Educación Nacional de Colombia. URL: https://www.mineducacion.gov.co/observatorio/1722/article-234655.html

Estudiando la metodología aplicada en la UTP para el cálculo del valor agregado, se identifica que varios de los procesos se pueden automatizar, para simplificar futuras investigaciones y la aplicación a los 8 pregrados de la Universidad Católica.

Por lo anterior podemos realizar el siguiente planteamiento del problema: ¿Cómo se puede automatizar el proceso para el cálculo de valor agregado que las universidades aportan a sus estudiantes, aplicando el método estadístico adoptado por la Universidad Católica de Colombia, que usa los resultados de las pruebas Saber PRO cruzadas con Saber 11?

# <span id="page-14-0"></span>**1.2 Justificación**

 $\overline{a}$ 

El cálculo de valor agregado con el método desarrollado en la Universidad Católica de Colombia , es un proceso dispendioso ya que inicia con la limpieza de la base de datos de Saber Pro, considerando que solo el año 2016 tiene más de 175.000 registros<sup>5</sup> y 158 variables, por lo que el investigador para tener las cuatro competencias genéricas medibles con respecto al grupo de referencia puede tardar más de tres semanas, por lo que se busca a través de la automatización reducir los costos de tiempo de los investigadores de la Universidad en sus proyectos.

Automatizando el cálculo de valor agregado a través del software se busca mitigar el tiempo en cada una de las fases realizadas para el cálculo, realizando de manera automática el cargue y limpieza de las bases de datos y obteniendo los resultados que se desean en cuestión de minutos

Actualmente en Colombia no hay disponible un software que calcule directamente el valor agregado a un grupo de referencia específico, por lo que se aportaría con este aplicativo a la tecnificación del proceso.

El cálculo de valor agregado para grupos de referencia creados a la medida de las IES otorga un insumo a las directivas y al gobierno para evaluar la calidad de la educación superior del grupo de referencia, a los directores de programa

<sup>5</sup> ICFES, Saber Pro: Informe Nacional de Resultados 2016-2017. Bogotá, 2018, 46h. Gobierno Nacional de Colombia. ISBN: 978-958-11-0817-6.

URL: http://www2.icfesinteractivo.gov.co/investigacionFormulario/docman/investigadores-y-estudiantes-deposgrado/informes-de-resultados-evaluaciones-nacionales/informes-de-saber-pro/5448-informe-nacional-deresultados-saber-pro-2016-2017/file?force-download=1

para ver fortalezas y debilidades que hay en la enseñanza de la profesión, y a los estudiantes un costo beneficio a la hora de escoger universidad.

# <span id="page-15-0"></span>**1.3 Objetivos**

# <span id="page-15-1"></span>**1.3.1 Objetivo General**

Automatizar el cálculo del valor agregado desarrollando un software que utilice el modelo lineal jerárquico de la Universidad Católica de Colombia aplicado a las competencias genéricas Saber Pro 2016-2017 y Saber 11, para medir el efecto aula que las IES tienen sobre sus estudiantes.

# <span id="page-15-2"></span>**1.3.2 Objetivos específicos**

- Formalizar los requerimientos funcionales a partir de la información entregada por el docente Juan Carlos Barrero e identificar requerimientos adicionales en función del software.
- Diseñar un software que automatice el cálculo del valor agregado teniendo en cuenta los requerimientos funcionales dados por la metodología estadística desarrollada en la UCC.
- Desarrollar el software que calcule el valor agregado en grupos de referencia a partir de las pruebas estandarizadas saber Pro cruzado con Saber 11.
- Realizar pruebas de funcionamiento del software y el código fuente por medio de pruebas de caja blanca y realizando comparación de los resultados del trabajo de grado de la UTP por medio de pruebas de caja negra.

# <span id="page-16-0"></span>**1.4 Delimitación**

# <span id="page-16-1"></span>**1.4.1 Espacio geográfico**

El trabajo de grado es realizado en la Universidad Católica de Colombia, con los resultados de las pruebas Saber presentadas en toda Colombia.

# <span id="page-16-2"></span>**1.4.2 Tiempo**

La duración del trabajo de grado está delimitado al tiempo que sea propuesto por el director de proyectos dentro de un periodo académico.

# <span id="page-16-3"></span>**1.4.3 Contenido**

El documento presentado contiene la información necesaria y relevante considerada por el asesor y los estudiantes para el desarrollo del software que automatice el cálculo de valor agregado, incluyendo el estado del arte.

#### <span id="page-16-4"></span>**1.4.4 Alcance**

- El desarrollo del Software cumplirá con el cálculo de valor agregado siguiendo el método estadístico desarrollado en la UCC y cumplirá con las pruebas de Verificación de caja blanca y de caja negra.
- Para visualizar la información se presentará en una tabla en donde se mostrará la información de la IES del grupo de referencia que el usuario haya creado, adicionalmente la información es clasificada por valor agregado y por promedios simples
- El software permitirá la creación de grupos de referencia y realizará los cálculos de valor agregado y promedios simples sin tener en cuenta el número de IES que se hayan seleccionado.
- Para que el software posea una base de datos actualizada permitirá ingresar la información de los últimos años proporcionada por el ICFES teniendo en cuenta que la estructura de la prueba no vaya a presentar cambios
- El software presentará un ambiente intuitivo para facilitar resultados de los cálculos generados y así se pueda tomar la decisión correcta acerca de la IES más óptima de acuerdo a las preferencias seleccionadas

#### <span id="page-17-0"></span>**1.4.5 Limitaciones**

- El software únicamente trabajará con la estructura y la información que poseen las bases de datos entregadas por el lCFES.
- El software utilizará las pruebas SABER PRO, cruzadas con las pruebas SABER 11 de los mismos estudiantes que presentaron las pruebas SABER PRO de los años 2016 y 2017.
- Se contemplarán y utilizarán las pruebas SABER PRO, cruzadas con las pruebas SABER 11 de los años 2016 y 2017; Las pruebas de los años anteriores no se tendrán en cuenta por que el ICFES en 2015 hizo cambios en la estructura de la prueba por lo que no son comparables con los años siguientes, además, para el momento del desarrollo de este trabajo el ICFES no habrá entregado los resultados de la prueba realizada el 7 de octubre de 2018, es por ello que no se utilizarán las bases de este año.
- El software realizará el cálculo del valor agregado utilizando las competencias genéricas de las pruebas SABER PRO, cruzadas con las pruebas SABER 11 de los años 2016 y 2017; hoy en día los investigadores no han podido calcular el valor agregado con las competencias específicas.
- El software mostrará únicamente información del grupo de referencia que se haya creado para que los usuarios realicen sus propios análisis sin intervención del aplicativo.
- Este es un software desarrollado para investigadores de valor agregado en educación superior con manejo de estadística, mas no para un público general.

# **2. MARCO DE REFERENCIA**

### <span id="page-18-1"></span><span id="page-18-0"></span>**2.1 Marco Conceptual**

- **Aporte relativo:** El ICFES lo define como un método de refinamiento del cálculo del valor agregado, que tiene como objetivo la medición del aporte de una institución en términos de aprendizaje en comparación con otras instituciones de educación ofreciendo una serie de indicadores de calidad en la educación para cada grupo de referencia, de esta forma las diferencias entre instituciones se atribuyen a la calidad de la educación en comparación a las competencias generales que imparten.<sup>6</sup>
- **Bootstrap**: Es un marco HTML y CSS de plantillas y temas diseñado para ayudar a impulsar el desarrollo de aplicaciones y sitios web<sup>7</sup>.
- **Competencias ciudadanas:** Son un grupo de conocimientos y habilidades cognitivas, emocionales y comunicativas, que conjuntamente hacen posible que el ciudadano actúe de manera activa, solidaria y de forma constructiva en la sociedad democrática a la cual pertenece.<sup>8</sup>
- **Competencias específicas:** Son las pruebas diseñadas dependiendo del grupo de referencia de estudio que corresponde al pregrado que se quiere evaluar, actualmente el ICFES cuenta con 40 módulos asociados de los cuales solo se presentan las competencias orientadas al área de formación profesional.<sup>9</sup>
- **Competencias genéricas:** Tienen como objetivo evaluar y proporcionar un reporte del grado de desarrollo de habilidades y conocimientos generales de estudiantes que aprobaron el 75% de los créditos de sus respectivos programas de formación universitaria profesional. Estas Competencias son habilidades intelectuales que fomentan el aprendizaje de aptitudes comunicativas, interpretativas, argumentativas y

l

<sup>6</sup> ICFES, mejor saber – Valor agregado y Aporte relativo – Aporte Relativo. 2019. URL: http://www.icfes.gov.co/aporterelativo

<sup>7</sup> Bootstrap Templates & Themes from WrapBootstrap. (s.f.). Recuperado 21 abril, 2019, de https://wrapbootstrap.com/ <sup>8</sup> Ministerio de Educación – Evaluación de Competencias Ciudadanas. 2012. Margarita Peña Borrero- ICFES. URL:

https://www.mineducacion.gov.co/cvn/1665/articles-314094\_archivo\_pdf\_6.pdf

<sup>9</sup> ICFES, Guía de orientación Saber Pro – Competencias específicas. 2017. Publicación del Instituto Colombiano para la Evaluación de la Educación, pág. 11. URL:

http://www.fce.unal.edu.co/media/files/Guia de orientacion competencias especificas modulo de formulacion eval uacion y gestion de proyectos saber pro 2017.pdf

propositivas, ya sean orientadas desde un entorno educativo a uno laboral.<sup>10</sup> <sup>11</sup>

- **Grupos de Referencia Saber Pro:** Son un conjunto de programas profesionales con características de formación semejantes que tienen combinaciones de módulos de competencias específicas similares.<sup>12</sup> <sup>13</sup>
- **Jquery:** Es una biblioteca de JavaScript rápida, pequeña y con muchas funciones. Hace que cosas como la manipulación de documentos HTML, el manejo de eventos, la animación y Ajax sean mucho más simples y fáciles de usar, funciona en una gran cantidad de navegadores<sup>14</sup>.
- **ICFES:** Es el Instituto Colombiano para el Fomento de la Educación Superior, organismo encargado de promover la educación superior en Colombia. Inicialmente se creó para evaluar a los alumnos que cursaban el último año de secundaria. Su objetivo es realizar funciones de investigación para reconocer los factores que influyen en una educación de calidad, así como brindar información para la toma de decisiones y el mejoramiento de esta.<sup>15</sup>
- **Investigación formativa:** Representa una alternativa eficaz que permite estimular las habilidades de los estudiantes mejorando la calidad y estructura de la investigación y el perfil profesional de la formación de los estudiantes.<sup>16</sup>
- **Pandas:** proporciona estructuras de datos de alto rendimiento fáciles de usar, y herramientas de análisis de datos para el lenguaje de programación Python<sup>17</sup>.
- **Pruebas Saber 11:** Es la evaluación del nivel de la Educación Media a partir del año 2014 se alinea con las evaluaciones de la Educación Básica

 $\overline{a}$ 

 $10$  ICFES, Guía de orientación Saber Pro – Módulos de competencias genéricas. 2018. Publicación del Instituto Colombiano para la Evaluación de la Educación, pág. 9. URL: https://bit.ly/2ZnOMt8

<sup>11</sup> Ministerio de Educación Nacional, Educación Superior – Competencias genéricas en educación superior. 13 de diciembre del 2019. URL: https://www.mineducacion.gov.co/1621/articles-92779\_archivo\_pdf\_Boletin13.pdf

 $12$  ICFES, Mejor saber – Estructura general del examen Saber Pro – Grupos de referencia Saber Pro 2016-1. URL: http://www2.icfesinteractivo.gov.co/investigacionFormulario/terminos-de-uso/item/1934-grupos-de-referencia-

saber-pro-2018-1

<sup>13</sup> Universidad ICESI – Resultados de Icesi por GRUPOS DE REFERENCIA. URL:

http://www.icesi.edu.co/saberpro2018/index.php/resultados/por-grupos-de-referencia

<sup>14</sup> jQuery. (s.f.). Recuperado 21 abril, 2019, de https://jquery.com/

<sup>15</sup> ICFES Interactivo 2018 - ICFES, qué es y para qué sirve el examen de estado. 2012. URL: http://icfesinteractivo.info/que-es/

<sup>&</sup>lt;sup>16</sup> Procedia - Social and Behavioral Sciences Volume 176, 20 February 2015, Pages 940-945 - Formative Research in Higher Education: Some Reflections. URL: https://www.sciencedirect.com/science/article/pii/S1877042815005996

<sup>17</sup> Python Data Analysis Library — pandas: Python Data Analysis Library. (s.f.). Recuperado 20 abril, 2019, de https://pandas.pydata.org/

y de esta forma brindar información a la comunidad educativa sobre el desarrollo de las competencias básicas que debe fomentar un estudiante en su vida escolar. Es considerada como una herramienta dedicada a retroalimentar al Sistema Educativo.<sup>18</sup>

- **Pruebas Saber Pro:** Es un instrumento estandarizado para la evaluación externa de la calidad de la educación superior. Forma parte, con otros procesos y acciones, de un conjunto de instrumentos que el Gobierno nacional dispone para evaluar la calidad del servicio público educativo y ejercer su inspección y vigilancia.<sup>19</sup>
- **Sqlalchemy:** es el kit de herramientas SQL de Python y el Mapeador relacional de objetos<sup>20</sup>.
- **Statsmodels:** un módulo de Python que proporciona clases y funciones para la estimación de muchos modelos estadísticos diferentes, así como para realizar pruebas estadísticas y la exploración de datos estadísticos<sup>21</sup>.
- **Valor agregado:** El Instituto Colombiano para la evaluación de la educación ICFES, define valor agregado cómo: *"Es un estudio que se hace en el campo de la educación, el cual intenta medir cuánto aporta una institución a las competencias de sus estudiantes. Cuando un alumno entra a un centro educativo llega con unas habilidades previas, por lo que sus capacidades al terminar su ciclo académico no se deben solo a lo que aprendió por su paso en él, sino también a lo que sabían antes de entrar al mismo. Por este motivo surgen los estudios de VA, los cuales intentan aislar lo aprendido en una institución de las condiciones iniciales, para poder medir de una forma más precisa la calidad en la formación académica"<sup>22</sup>*
- **Web2Py:** este es un marco de desarrollo completamente integrado, es decir, contiene todos los componentes que se necesitan para desarrollar aplicaciones web totalmente funcionales, este framework fue desarrollado en lenguaje python y permite programar las aplicaciones web en este mismo lenguaje<sup>23</sup>

 $\overline{a}$ 

http://www.icfes.gov.co/valor-agregado-y-aporte-relativo

<sup>18</sup> Ministerio de Educación Nacional - Estándares Básicos de Competencia, ICFES Saber 11°. 2018. URL: https://www.mineducacion.gov.co/1759/w3-article-244735.html?\_noredirect=1

<sup>19</sup> Pontificia Universidad Javeriana Cali, ¿Qué es Saber Pro? URL:

https://www.javerianacali.edu.co/admisiones/saberpro/que-es-saber-pro

<sup>20</sup> SQLAlchemy - The Database Toolkit for Python. (s.f.). Recuperado 24 abril, 2019, de https://www.sqlalchemy.org/

<sup>&</sup>lt;sup>21</sup> Perktold, J. O. S. E. F., Seabold, S. K. I. P. P. E. R., & Taylor, J. O. N. A. T. H. A. N. (s.f.). StatsModels: Statistics in Python

<sup>—</sup> statsmodels 0.9.0 documentation. Recuperado 20 abril, 2019, de https://www.statsmodels.org/stable/index.html

<sup>22</sup> ICFES, Mejor Saber – Valor agregado y aporte relativo, ¿Qué es valor agregado (VA)? URL:

<sup>23</sup> Di Pierro, M. A. S. S. I. M. O., Mulone, M. A. R. T. I. N., & Maldonado, J. E. N. N. I. F. E. R. (s.f.). web2py - Introducción. Recuperado 21 abril, 2019, de http://www.web2py.com/books/default/chapter/36/01/introduccion

#### <span id="page-21-0"></span>**2.2 Marco Teórico**

#### <span id="page-21-1"></span>**2.2.1 Modelo Lineal Jerárquico**

Los modelos lineales jerárquicos son una técnica de regresión que toma en cuenta la estructura jerárquica de los datos.<sup>24</sup> Se han denominado modelos de coeficientes aleatorios, modelos lineales multinivel y modelos de componentes de covarianza entre otros,<sup>25</sup> pero el termino de modelo lineal jerárquico captura dos características que definen a los modelos en dos niveles diferentes que fueron tomados en el proyecto de grado de la UTP descritos a continuación:

**Nivel 1:**

$$
Y_{ij} = \beta_{0j} + \beta_{1j} x_{ij} + e_{ij}
$$

#### **Dónde:**

 $Y_{ij}$  = puntaje del estudiante i de la Universidad j

 $\beta_{0 i}$  = intercepto de la universidad j

 $\beta_{1i}$  = media del rendimiento de la universidad j

 $e_{ij}$ = residuos entorno del rendimiento de la universidad j

**Nivel 2:** 

l

$$
\beta_{0j} = \gamma_{00} + \gamma_{01}z_j + u_{0j}
$$

$$
\beta_{1j} = \gamma_{10} + \gamma_{11}z_j + u_{1j}
$$
Do  
inde:

 $\beta_{0}$  = media del rendimiento de la universidad j

 $v_{00}$  = media general de toda la muestra

 $u_{0i}$  = error aleatorio.<sup>26</sup>

<sup>24</sup> Universidad Veracruzana – Laboratorio de investigación y Asesoría estadística, LINAE- Revista de ciencias básicas, Volumen 4 número 2 (Diciembre 2006) pág. 20 – 28

<sup>&</sup>lt;sup>25</sup> Stephen W. Raudenbush, Michigan State University, East Lansing – Hierarchical Linear Models and Experimental Design. URL: http://jakewestfall.org/misc/Raudenbush\_1993.pdf

<sup>&</sup>lt;sup>26</sup> Universidad Tecnológica de Pereira, Juan Carlos Barrero - Modelo de Valor Agregado para la carrera de Ingeniería de Sistemas y Computación a partir de Saber Pro 2015 y 2016, pág. 26 y 27

### <span id="page-22-0"></span>**2.2.2 Los modelos lineales mixtos**

El Dr. Zuur<sup>27</sup> explica que los modelos lineales mixtos, los cuales también pueden ser conocidos como modelos de efectos mixtos o modelos multinivel, son modelos utilizados principalmente cuando los datos poseen una estructura jerárquica o algún tipo de agrupación, como lo pueden ser los diseños de medidas repetida, las series temporales, diseños anidados, entre otros.

Correa<sup>28</sup> explica que los modelos mixtos son una herramienta útil para el análisis estadístico. Estos abarcan los modelos lineales tradicionales, así como sus subunidades dentro del análisis estadístico. Los modelos lineales mixtos se caracterizan por su flexibilidad, ya que permiten obtener un perfil individual independiente del perfil promedio estadístico estudiado.

Según lo mencionado por Pinheiro<sup>29</sup> explica que los modelos lineales mixtos poseen dos efectos, los efectos fijos (efectos de interés para el experimentador) y los efectos aleatorios (poseen coeficientes cuyos niveles son una realización de los posibles niveles provenientes a una población). Para poder obtener un mejor resultado de estos dos componentes, es vital la selección de la mejor estructura, ya que si la estructura de efectos aleatorios se encuentra mal definida por consiguiente afectara los resultados de estimación de los efectos fijos y es importante considerar que en la mayoría de casos se hace en mayor énfasis en los resultados y datos provenientes de los efectos fijos.

### <span id="page-22-1"></span>**2.2.3 Criterio de información de Akaike** [\(Experian Commercial Risk](https://search-proquest-com.ezproxy.javeriana.edu.co/abitrade/pubidlinkhandler/sng/pubtitle/Experian+Commercial+Risk+Database/$N/2032612/DocView/1592892773/fulltext/9A974B8FCF34466FPQ/6?accountid=13250)  [Database](https://search-proquest-com.ezproxy.javeriana.edu.co/abitrade/pubidlinkhandler/sng/pubtitle/Experian+Commercial+Risk+Database/$N/2032612/DocView/1592892773/fulltext/9A974B8FCF34466FPQ/6?accountid=13250) **AIC)**

Como objeta Márquez<sup>30</sup> AIC consiste en:

"el proceso de construcción de un modelo para una serie temporal se basa en la utilización de un conjunto de tests de hipótesis que van a permitir ir definiendo paso a paso el modelo que mejor se ajusta".

Es un modelo de fácil formulación y aplicación, generalmente es utilizado para la obtención de modelos de análisis factorial, análisis de varianza y regresión múltiple. Se encarga de comparar la complejidad de un modelo estimado con la forma en la que el modelo se ajusta a los datos. Este modelo se basa en la medida de información de Kullback-Leibler, la cual permite calcular la distancia entre dos distribuciones.

l <sup>27</sup> Zuur, A., Ieno, E., & Smith, G. (2007). *Analysing Ecological Data* (p. 125). Dordrecht: Springer.

<sup>28</sup> Correa Morales, J., & Salazar Uribe, J. (2016). *Introducción a los modelos mixtos* (1st ed., pp. 11-241). Medellin, Colombia.

<sup>29</sup> Pinheiro, J., Bates, D., DebRoy, S., Sarkar, D., & Team, R. C. (2013). nlme: Linear and nonlinear mixed effects models. *R package version*, *3*(1), 111.

<sup>30</sup> Márquez Cebrián, M. D. (2002). *Modelo setar aplicado a la volatilidad de la rentabilidad de las acciones: algoritmos para su identificación*. Universitat Politècnica de Catalunya.

El cálculo AIC se realiza por medio de la siguiente expresión $31$ :

$$
AIC = 2K - 2In(L)
$$

Criterio de información Bayesiano (Bayesian Information Criterion BIC) fue desarrollado por Schwarz (1978). En el área de la estadística, el criterio de información bayesiano (BIC) es considerado como un criterio para la selección de modelos de un conjunto finito de modelos.<sup>32</sup>

BIC ha sido ampliamente utilizado para la identificación de modelos en series de tiempo y regresión lineal. Puede, sin embargo, aplicable a cualquier conjunto de modelos basados en máxima verosimilitud.

El criterio de información bayesiana (BIC) se define como<sup>33</sup>:

 $BIC=-2<sup>*</sup>ln(L)+kln(n)$ n = tamaño de la muestra k = el número de parámetros libres a estimar  $L = el$  valor maximizado de la función de probabilidad para el modelo estimado

<span id="page-23-0"></span>l

<sup>31</sup> Márquez Cebrián, M. D. (2002). *Modelo setar aplicado a la volatilidad de la rentabilidad de las acciones: algoritmos para su identificación*. Universitat Politècnica de Catalunya.

<sup>&</sup>lt;sup>32</sup> Schwarz, Gideon E. (1978). "Estimating the dimension of a model". Annals of Statistics 6 (2): 461–464. doi:10.1214/aos/1176344136. MR468014.

<sup>33</sup> Calderón Rivera, D., Navarrete López, C., & Díaz Arévalo, J. (2016). Ajustes de distribuciones probabilísticas para la variable temperatura media multianual para el departamento de Boyacá (Colombia). Ingeniería Y Región, 14(2), 113-124.

#### **3. ESTADO DEL ARTE**

La magister en ciencias económicas Issabella Muñoz<sup>34</sup> plantea un modelo lineal jerárquico para calcular el valor agregado de cada universidad y tener así una clasificación de las universidades por características. Esto se realiza evaluando al individuo justo antes de entrar a la universidad y posteriormente al finalizar la misma. Los resultados obtenidos de esta investigación muestran que existen universidades que generan un mayor valor agregado que otras con respecto a la parte cognitiva de los alumnos. Los datos usados por la autora son los componentes de lectura crítica de las pruebas Saber 11 y Saber Pro del año 2014.

Por otro lado, Isáziga et al.<sup>35</sup>, realizan un estudio el cual presenta una propuesta metodológica que permite estimar la diferencia entre los desempeños relativos de los estudiantes antes y después de un proceso formativo universitario, tomando como referente el Examen para el Ingreso a la Educación Superior (Saber 11) y el Examen de Estado de Calidad de la Educación Superior (SaberPRO); haciendo un análisis comparativo por Consejos Regionales de Planificación (Corpes). La metodología que se propuso calcula un porcentaje de efectividad máxima (Prueba de Wilcoxon) que permite analizar datos de diseños con medidas repetidas sobre las variables tomadas de las bases de datos de las pruebas Saber11 y Saber PRO, aplicadas en el periodo 2000-2009. Estas variables son: "documento de identidad", "nombre", "institución educativa", "departamento y región Corpes".

En la tesis de Ramiro Rodríguez Revilla de la Universidad Santo Tomás denominada Medición del valor agregado para la educación superior en Bogotá<sup>36</sup>; Ramiro presenta un modelo lineal jerárquico que mide el valor agregado en las instituciones de educación superior de Bogotá utilizando las bases de datos de las pruebas de estado Saber 11 para el periodo 2002-1 – 2008-2 y Saber Pro para el periodo 2007-1 – 2012-2 facilitadas por el Instituto Colombiano para la Evaluación de la Educación y el Departamento Administrativo Nacional de Estadística, aislando los conocimientos previos adquiridos por los alumnos en la educación básica y media y los factores familiares y socioeconómicos de los mismos, de tal manera calculan una tabla en la cual se encuentran clasificadas diferentes instituciones de educación superior.

 $\overline{a}$ 

<sup>34</sup> Modelo de Valor Agregado: una implementación para el caso de la educación superior en Colombia, Isabella Muñoz Gómez, Universidad Nacional de Colombia, Facultad de Ciencias Económicas, Maestría en Ciencias Económicas, 2016 <sup>35</sup> La intervención académica en la construcción de una sociedad con calidad: análisis del valor agregado en el proceso formativo colombiano, Carlos-Hernán Isáziga-David, Jesús Gabalán-Coello, Fredy-Eduardo Vásquez-Rizo, HALLAZGOS / ISSN: 1794-3841 / Año 11, N.° 22 / Bogotá, D. C. / Universidad Santo Tomás / pp. 359-384, 2014.

<sup>&</sup>lt;sup>36</sup> Medición del valor agregado para la educación superior en Bogotá, Ramiro Rodríguez Revilla, Universidad Santo Tomás, Facultad de Ciencias Económicas y Administrativas, Maestría en Ciencias Económicas, 2015.

# **4. METODOLOGÍA**

### <span id="page-25-1"></span><span id="page-25-0"></span>**4.1 Metodología de Desarrollo**

En este proyecto de investigación se realizó un análisis de qué metodología aplicar, entre ellas, se analizaron metodologías tradicionales y metodologías ágiles, teniendo en cuenta estas últimas, ya que ofrecen una solución a medida del software y que una de las cualidades más destacables es su sencillez tanto en su aprendizaje como en su aplicación, reduciendo así mismo los costos de implantación en un equipo de desarrollo.<sup>37</sup> Las metodologías ágiles son flexibles, pueden ser modificadas para que se ajusten a la realidad del ciclo del proyecto que se va a desarrollar<sup>38</sup>.

Para definir la metodología más práctica a utilizar tomamos en cuenta el alcance que va a tener el proyecto y los modelos de prototipo que puedan asegurar el correcto funcionamiento, muestre los resultados deseados y sea un acuerdo mutuo entre el investigador y los desarrolladores del software.

Teniendo los resultados del análisis, determinamos que la metodología **Rapid Application Development (RAD)** como metodología ágil se puede aplicar en este caso, considerando que el tiempo es reducido ya que *James Martin* quién argumentó que "*los desarrolladores pueden lograr grandes reducciones en tiempo y costo, entregando sistemas de información de gran calidad*" <sup>39</sup>, por tal motivo esta metodología se ajusta al proyecto y como tal se presentará en el transcurso de un periodo académico.

La metodología **RAD** está centrada principalmente en ejecutar los procesos como su nombre lo indica, de una manera rápida. Combina el uso de técnicas de prototipado evolutivo y time boxing y puede desglosar el proceso de varias maneras, pero en general sigue cuatro fases principales.<sup>40</sup>

 $\overline{a}$ 

<sup>&</sup>lt;sup>37</sup> Universidad Politécnica de Valencia José H. Canós, Patricio Letelier y Mª Carmen Penadés - Metodologías Ágiles en el Desarrollo de Software. 2012. URL: http://roa.ult.edu.cu/bitstream/123456789/476/1/TodoAgil.pdf

<sup>&</sup>lt;sup>38</sup> Universidad Autónoma del Caribe, Revisión de metodologías ágiles para el desarrollo de software. PROSPECTIVA, vol.

<sup>11,</sup> núm. 2, julio-diciembre, 2013, pág. 30-39. URL: https://www.redalyc.org/pdf/4962/496250736004.pdf

<sup>&</sup>lt;sup>39</sup> James Martin, (1991) Rapid Application Development; Macmillan Publishing Co., Inc.

<sup>40</sup> What is Rapid Application Development (RAD) - CASEMaker Inc. URL:

http://www.iro.umontreal.ca/~dift6803/Transparents/Chapitre1/Documents/rad\_wp.pdf

*Ilustración 1 - Methodology RAD.*

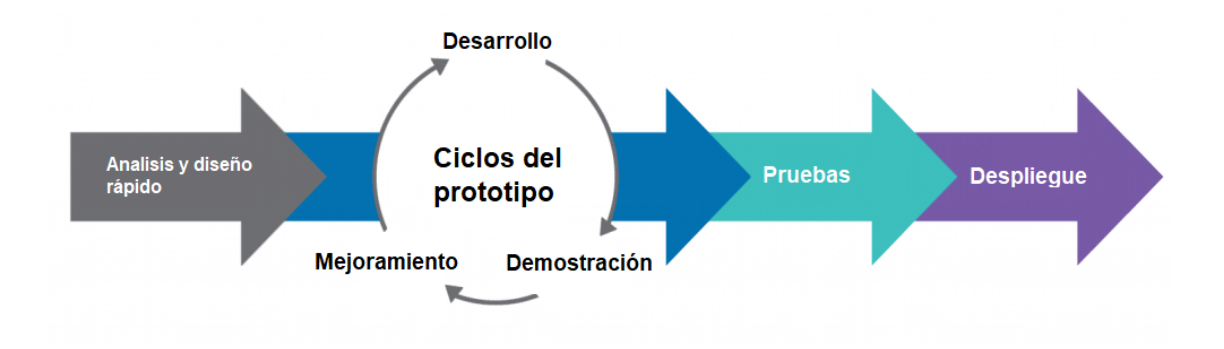

*Fuente: https://www.bairesdev.com/about/methodology/.*

**Planificación de los requisitos:** En esta fase se determina el alcance del proyecto, donde los desarrolladores e implicados pautan las metas y expectativas a alcanzar, así como los problemas actuales y potenciales que se deben abordar durante la construcción.

**Diseño:** Se construye el diseño del usuario a partir de varias iteraciones de prototipos, esta fase se diferencia de otras metodologías de desarrollo ya que el usuario final trabaja mano a mano con los desarrolladores para garantizar que todas las necesidades se cumplan en cada paso del proceso del diseño.

**Construcción y desarrollo:** Se toman los prototipos y los sistemas de prueba diseñados en la fase anterior y se convierten en un modelo de trabajo. Esta fase se descompone en varios pasos más pequeños:

- Preparación para la construcción rápida.
- Desarrollo de programas y aplicaciones.
- Codificación
- Unidad, integración y pruebas del sistema.

**Transición:** Como última fase, la implementación del producto terminado, este incluye la conversión de datos, las pruebas y el cambio del nuevo sistema, así como la capacitación del usuario.

### **5. REQUERIMIENTOS**

# <span id="page-27-1"></span><span id="page-27-0"></span>**5.1 Especificación de los requerimientos**

A partir de la información entregada por la Universidad Católica de Colombia, con la metodología que están usando para el cálculo del valor agregado usando modelos lineales jerárquicos, se realizó la especificación de requerimientos según el estándar IEEE 830 (ver anexo A).

# **6. DISEÑO**

### <span id="page-28-1"></span><span id="page-28-0"></span>**6.1 Normalización de Base de Datos**

Se realizó la normalización de la base de datos aplicando las tres primeras formas de la siguiente manera:

En la primera forma normal, las columnas de todas las tablas se transformaron en un valor único o atómico para ser combinadas en una sola estructura.

Para la segunda forma normal, se mantienen separadas las bases Saber Pro y las bases Saber 11 de forma organizada. La unión de estas dos se hace por medio de la tabla "Llaves de cruce" la cual contiene la llave de la prueba Saber 11 presentada por el estudiante al terminar sus estudios de bachillerato y la llave que corresponde al mismo estudiante en la prueba saber Pro.

Teniendo las tablas en la 2FN, sin dependencias transitivas y dependiendo solamente de la clave primaria, podemos dar por normalizada en la tercera forma la base de datos.

# <span id="page-28-2"></span>**6.2 Diagrama de ejecución**

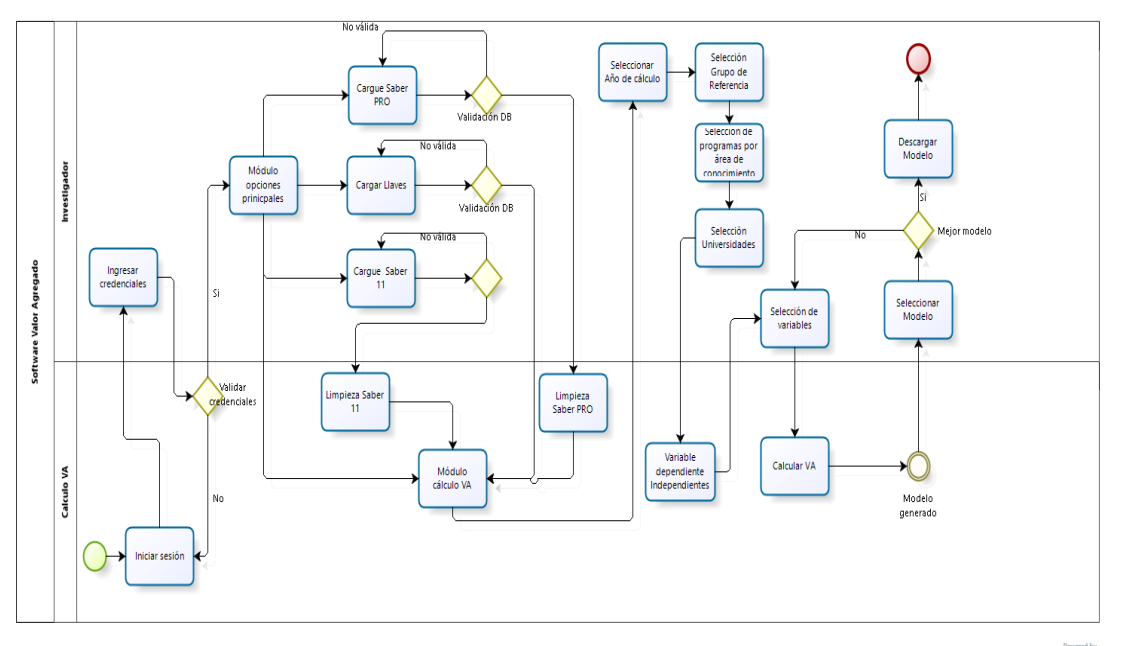

*Ilustración 2 - Diagrama de ejecución del software.*

bizagi

*Fuente: Los autores.*

# <span id="page-29-0"></span>**6.3 Diagrama de Componentes**

*Ilustración 3 - Diagrama de Componentes.*

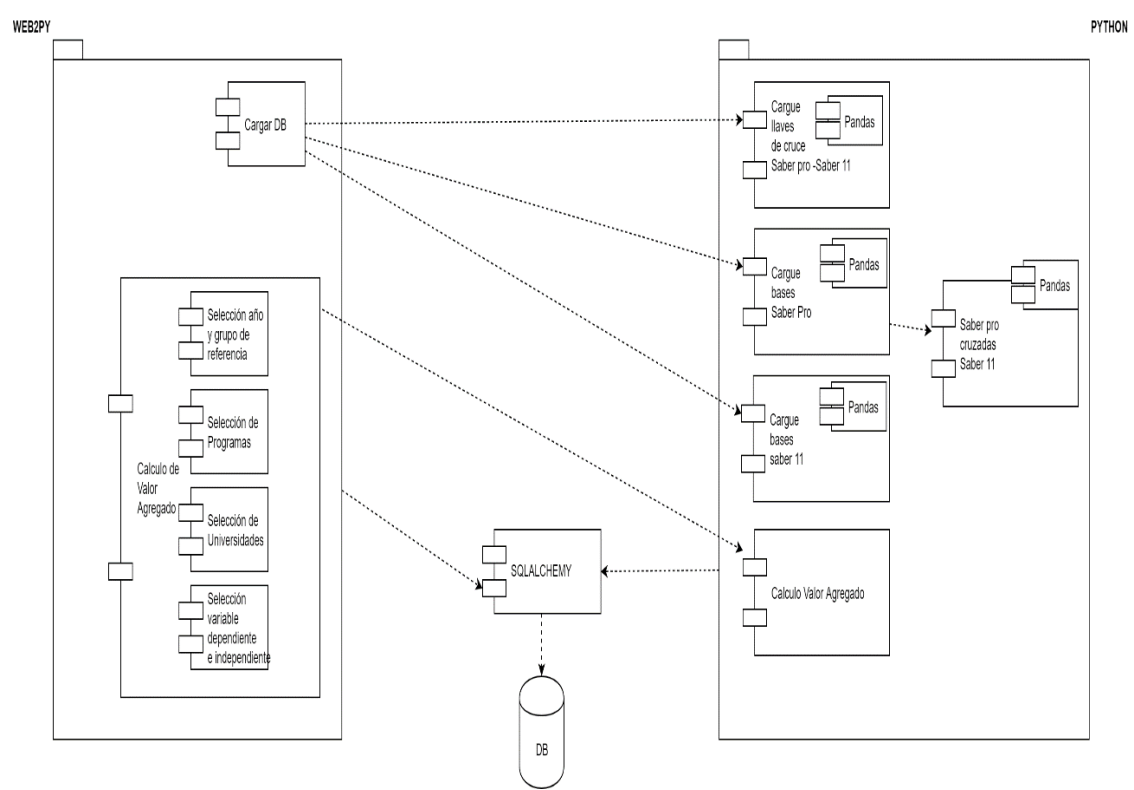

*Fuente: Los autores.*

#### <span id="page-30-0"></span>**6.4 Modelo Entidad Relación**

#### *Ilustración 4 - Modelo Entidad Relación.*

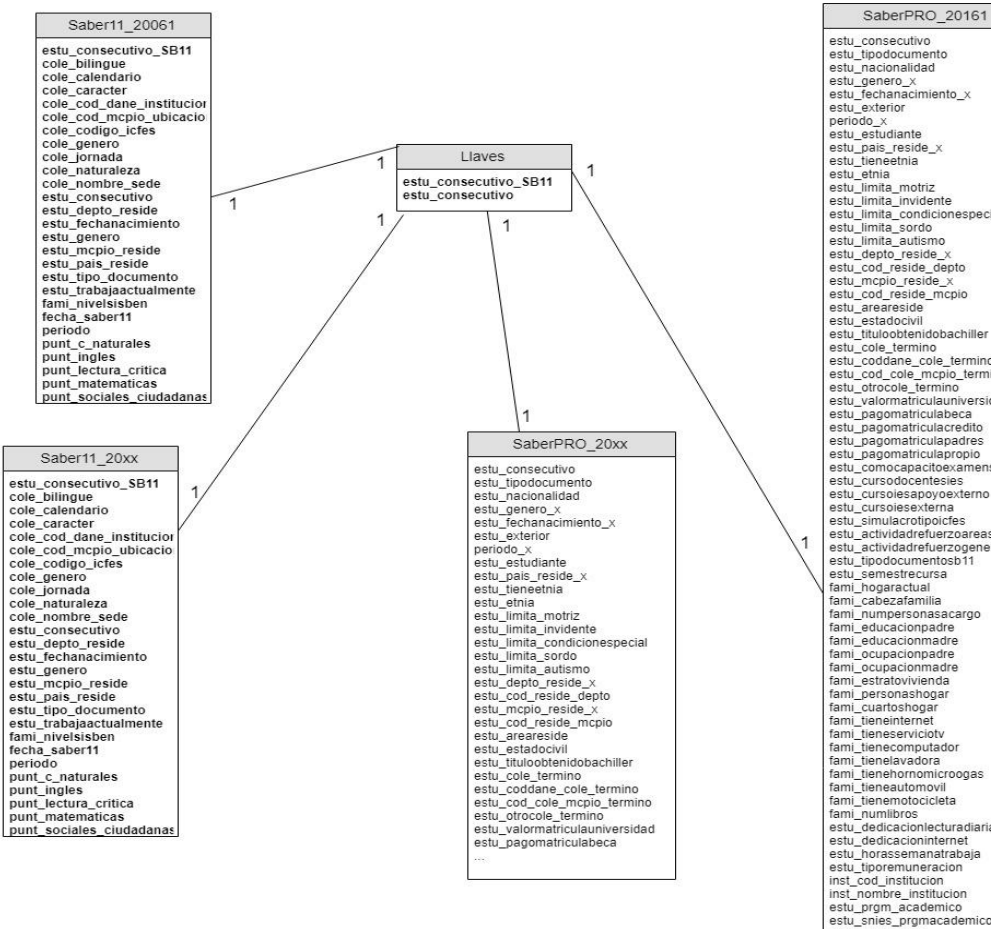

**Modelo ER** 

estu Jedinalia<br>metri estu dialectiva del particolari estu dialectiva del particolari estu dialectiva del particolari estu dialectiva del particolari estu dialectiva del particolari estu dialectiva del particolari estu dial

*Fuente: Los autores.*

### <span id="page-31-0"></span>**6.5 Diseño de los MockUps**

Según como se muestra en la metodología aplicada para este proyecto se realizaron prototipos y diseños, de la mano con el investigador o usuario final para garantizar que la solicitud y requerimientos responderán a cabalidad con las exigencias a cumplir en el desarrollo. Se pudo ajustar el modelo a medida que se avanzó hasta lograr un diseño satisfactorio que se muestra en los siguientes mockups:

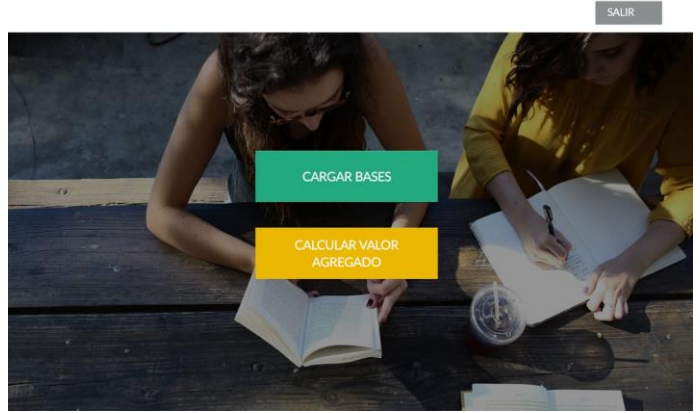

*Ilustración 5 - Pantalla inicial - Calculo Valor Agregado.*

*Fuente: Los autores.*

Pantalla principal para acceso al módulo del cálculo de valor agregado (Ilustración 5). En esta pantalla se puede elegir si el usuario desea cargar las bases de las pruebas Saber Pro, Saber 11 y las llaves de cruce entre las bases, si ya están totalmente cargadas puede elegir la opción de calcular el valor agregado.

*Ilustración 6 - Pantalla Cargar Bases de Datos.*

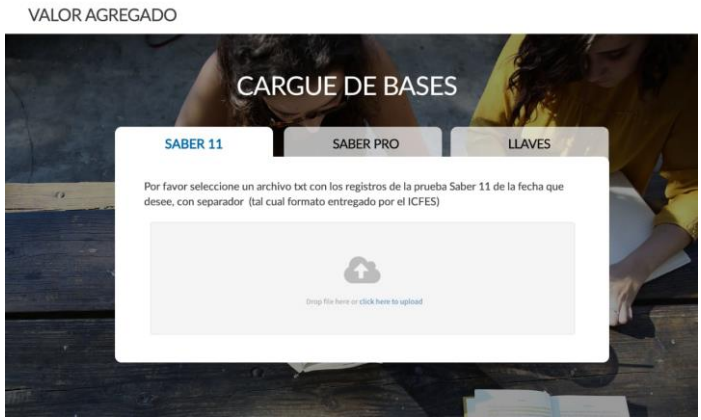

*Fuente: Los autores.*

Para cargar las bases de datos el investigador debe seleccionar la opción de base que desea actualizar (Ilustración 6), esta muestra tres pestañas diferentes "Saber 11", "Saber Pro" y "Llaves" ya que anualmente son presentadas por los estudiantes y deben ser actualizadas en el software de cálculo de Valor Agregado.

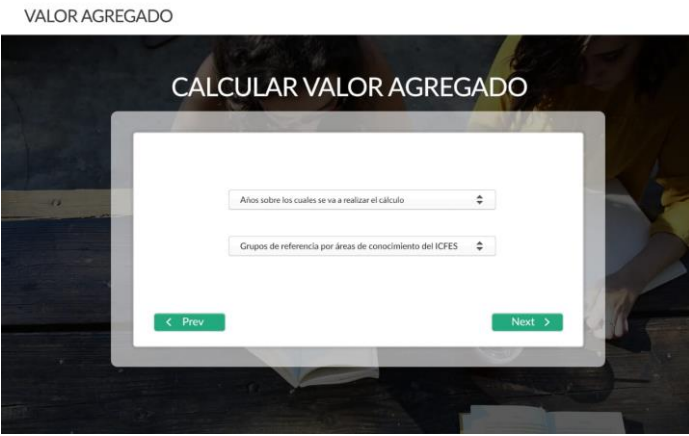

*Ilustración 7 - Pantalla selección año y grupo de referencia ICFES.*

*Fuente: Los autores.*

Si selecciona la opción de calcular Valor Agregado, en la pantalla se muestra dos opciones que permiten seleccionar el año a calcular el valor agregado de las pruebas Saber Pro (Ilustración 7), y la otra opción permite escoger los grupos de referencia por áreas del conocimiento del ICFES.

*Ilustración 8 - Pantalla Selección programas según grupo de referencia ICFES.*

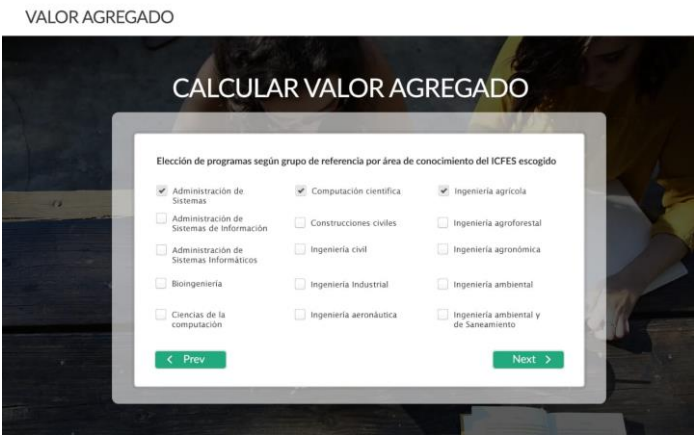

*Fuente: Los autores.*

El investigador escoge las carreras que desea comparar después de ya haber seleccionado el grupo de referencia (Ilustración 8), los checklist que seleccione son a los que se les aplica el cálculo de valor agregado.

*Ilustración 9 - Pantalla Selección Universidades según programas escogidos.*

|   |                                                     |                         | <b>CALCULAR VALOR AGREGADO</b>   |
|---|-----------------------------------------------------|-------------------------|----------------------------------|
|   | Elección de universidades según programas escogidos |                         |                                  |
| n | NOMBRE DE LA UNIVERSIDAD                            | N. DE ESTUDIANTES       | <b>DATOS</b><br><b>ANORMALES</b> |
|   | Universidad Católica                                | 40                      |                                  |
|   | Universidad de los Andes                            | 10                      |                                  |
|   | Universidad Nacional                                | 6                       |                                  |
|   | Universidad del Valle                               | 31                      |                                  |
|   | Universidad Antonio Nariño                          | $\overline{\mathbf{3}}$ |                                  |

*Fuente: Los autores.*

En la pantalla de elección de universidades según programas escogidos (Ilustración 9), se muestran las universidades seleccionadas anteriormente, dando a conocer cuál fue la cantidad de estudiantes que presentaron las pruebas Saber en el año seleccionado.

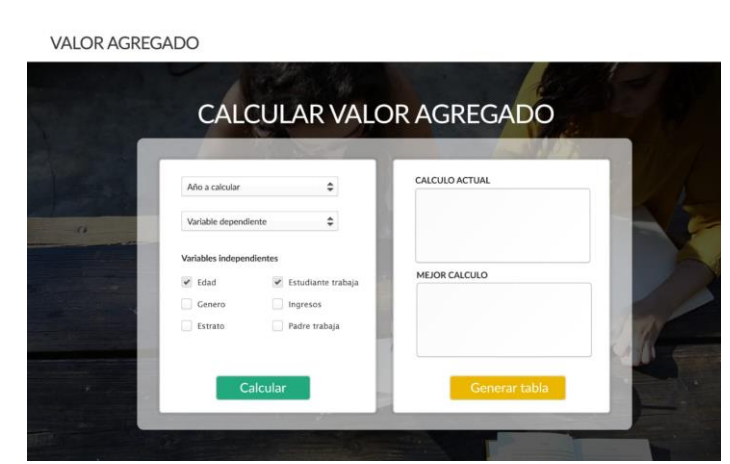

*Ilustración 10 - Pantalla Cálculo de Valor Agregado.*

*Fuente: Los autores.*

La última pantalla (Ilustración 10), muestra las variables independientes que se pueden seleccionar y de ellas se genera el cálculo del valor agregado, se muestra el modelo actual y el modelo final, dando así la posibilidad de que el investigador tome opción el cual considere es el mejor modelo para al final mostrar los resultados del cálculo generado.

#### **7. DESARROLLO**

<span id="page-34-0"></span>Para el desarrollo del software, en la parte de código backend, se utilizó el lenguaje de programación Python en su versión 3.5.3 junto con las bibliotecas de pandas, sqlalchemy y statsmodel. Todas estas librerías se encuentran contenidas en un virtual environment (entorno aislado de python) creado con la herramienta Virtualenv en su versión 16.4.3.

Para el desarrollo de la interfaz gráfica (front) se utilizó el framework Web2Py, este framework utiliza Jquery. La parte visual es un template de Bootstrap.

Para la persistencia de datos se utilizó el gestor de base de datos MariaDB en su versión 10.1.37.

#### <span id="page-34-1"></span>**7.1 Limpieza de archivos**

En la limpieza de los archivos de las pruebas Saber 11, Saber Pro y las Llaves de cruce entre saber 11 y saber pro se realiza una lectura del archivo txt y se realizan los siguientes reemplazos:

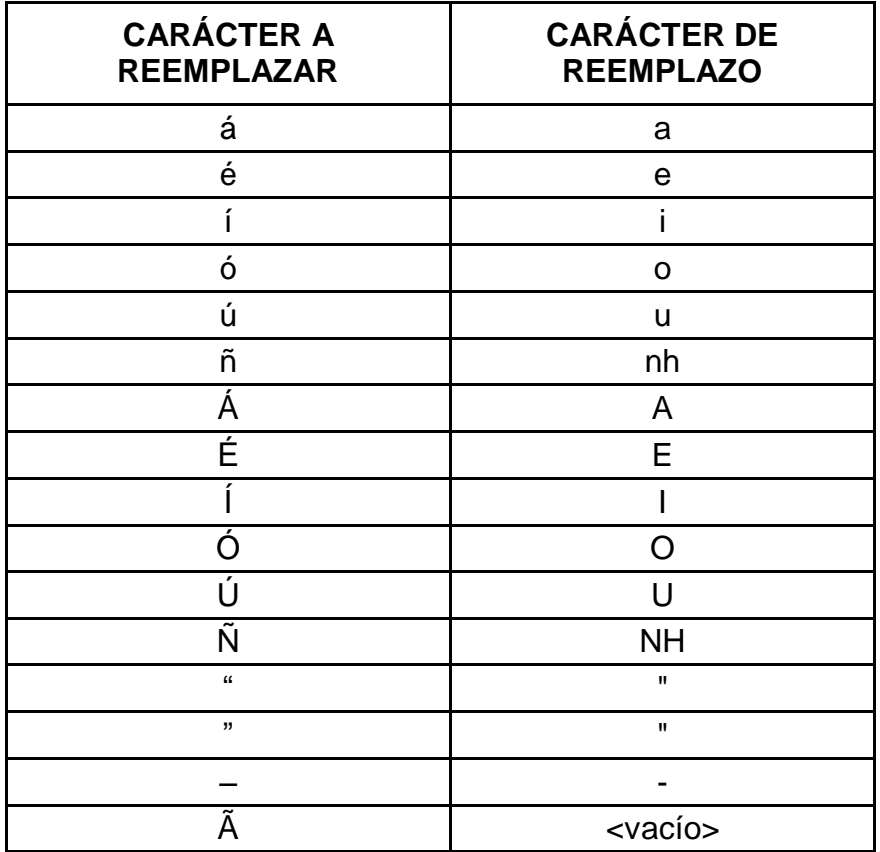

*Tabla 1 - Limpieza de caracteres.*

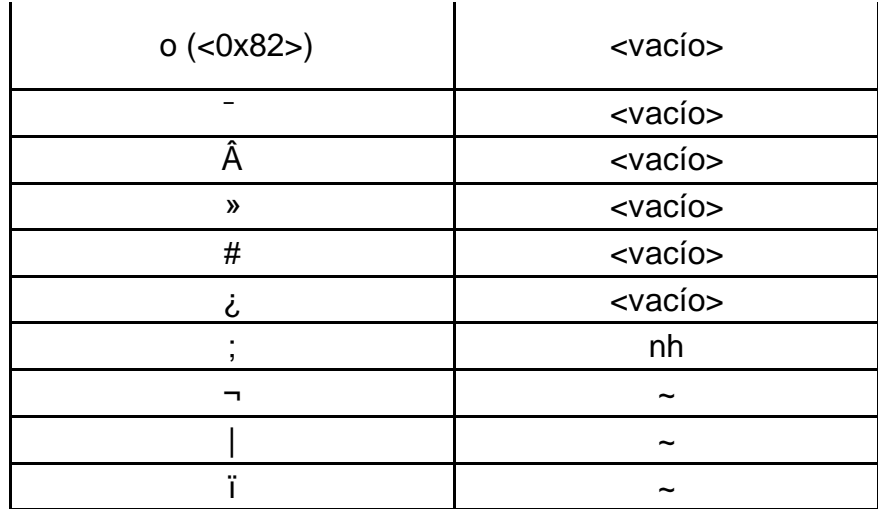

*Fuente: Los autores.*

Estos caracteres son reemplazados para estandarizar los datos de las diferentes columnas de las bases y así mantener la similitud de los datos cualitativos entre un registro y otro, también para que la codificación de ellos no genere errores al momento de realizar tanto el cargue en la base de datos como la ejecución de los siguientes procesos. Luego de que los archivos son limpiados, se almacenan en un nuevo archivo cuyo nombre será el original del archivo sin extensión, más un guion bajo seguido de la palabra "clean" (nombrearchivo\_clean). Si la base Saber 11 ya se encuentra cargada, se omite la limpieza y no se hace ningún cargue a la base de datos.

# <span id="page-35-0"></span>**7.2 Cargue de archivos a la base de datos**

# <span id="page-35-1"></span>**7.2.1 Cargue de Pruebas Saber 11**

Una vez generados los archivos cuyo nombre termina en " clean" de las bases saber 11, el software procede a leer los archivos y genera un dataframe el cual es la principal estructura de datos de pandas; una estructura de datos tabular de dos dimensiones, mutable, potencialmente heterogénea con ejes etiquetados (filas y columnas). Puede considerarse como un contenedor tipo dict (diccionario de python) para objetos de la serie<sup>41</sup>, es prácticamente una tabla de una base de datos solo que cargada en memoria. A este dataframe de la base saber 11 se le realizar unos ajustes en las columnas de la siguiente manera:

 $\overline{a}$ <sup>41</sup> pandas.DataFrame — pandas 0.23.4 documentation. (s.f.). Recuperado 22 abril, 2019, de https://pandas.pydata.org/pandas-docs/version/0.23.4/generated/pandas.DataFrame.html

*Tabla 2 - Normalización de columnas.*

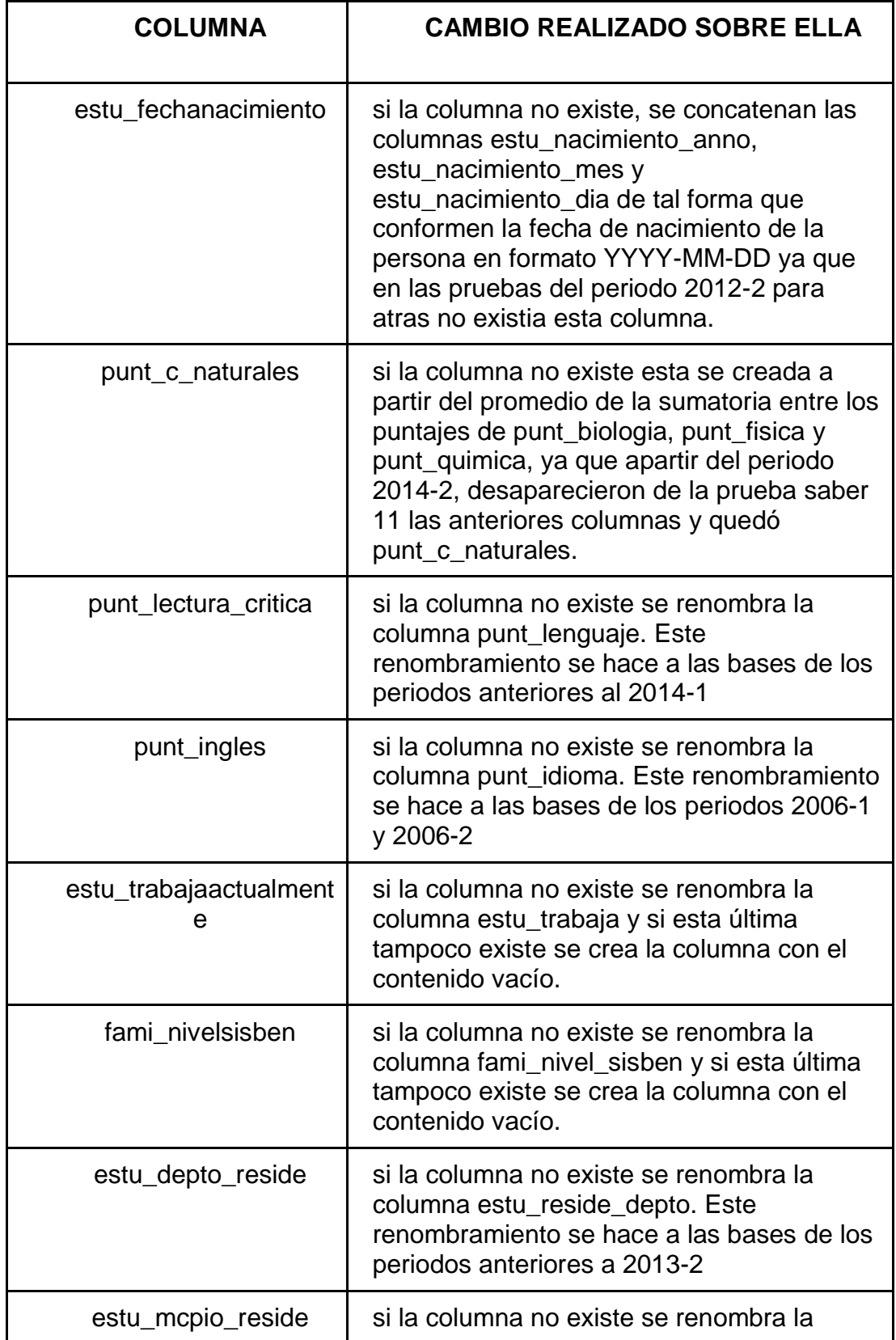

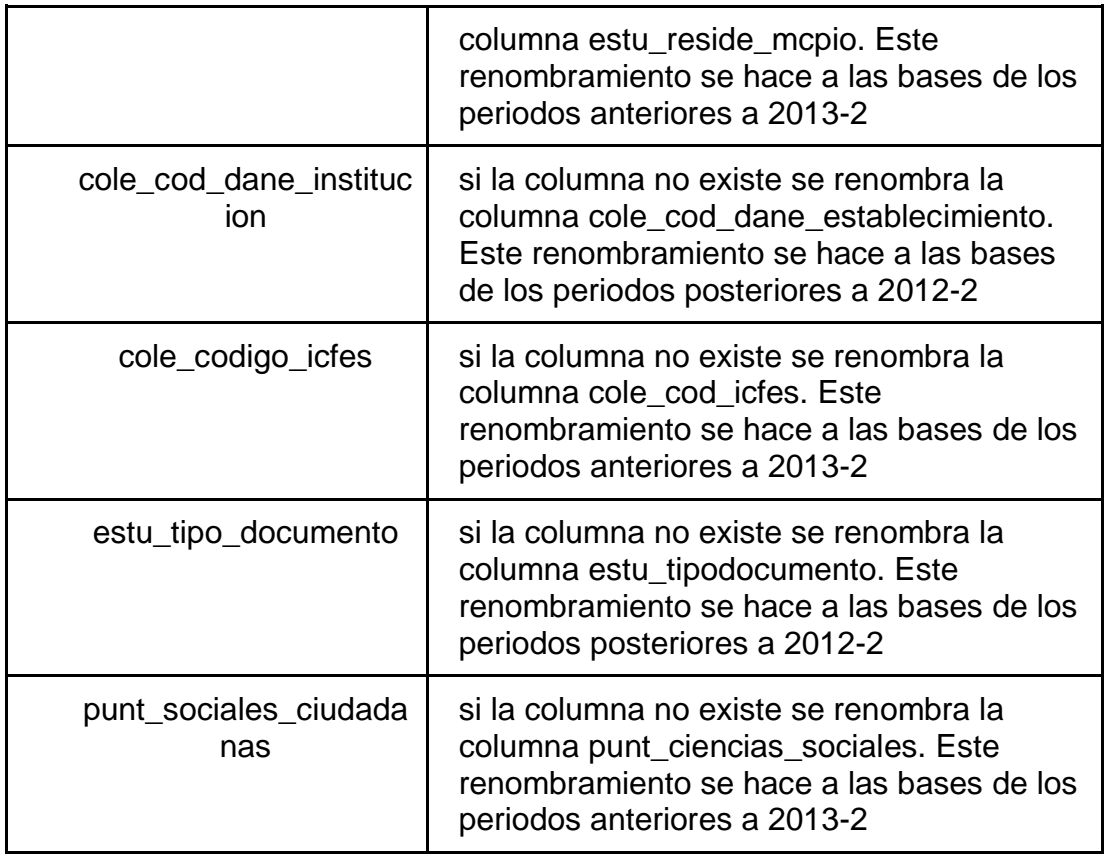

*Fuente: Los autores.*

Este ajuste se hace, ya que las bases de Saber 11 con el transcurso de los años cambian el nombre de las columnas y los datos. Para la conformación de la base final se requiere que las columnas posean el mismo nombre y la misma cantidad de columnas. Una vez hecho esto, se procede a cargar la información a la base de datos desde el dataframe y solamente con las siguientes columnas:

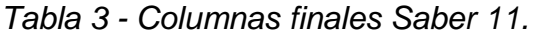

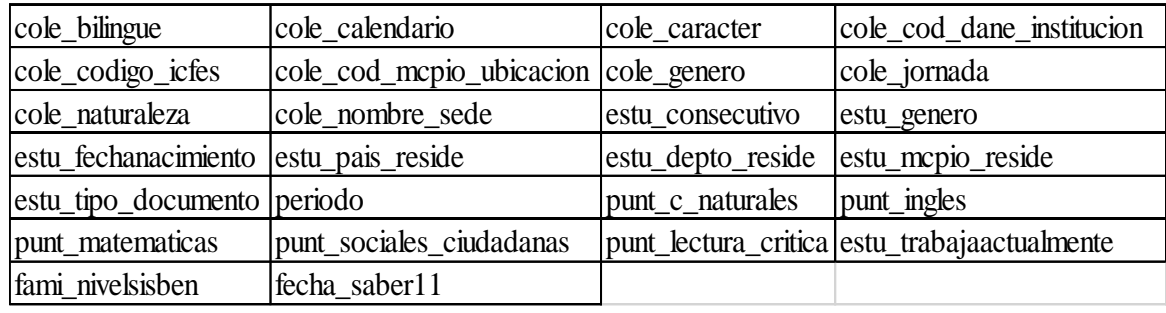

*Fuente: Los autores.*

Pandas permite enviar el dataframe directamente a una base de datos y así generar la tabla correspondiente en MySQL.

### <span id="page-38-0"></span>**7.2.2 Cargue de Llaves de cruce entre Saber 11 y Saber pro**

Una vez generado el archivo "\_clean" de las llaves, el software procede a leer en un dataframe el archivo y se carga sin ninguna modificación a la base de datos, estas llaves son utilizadas para poder realizar la unión de información entre las pruebas Saber 11 y las pruebas Saber Pro, es decir, tomar la información de la prueba Saber Pro de una persona y enlazar la información correspondiente de la prueba Saber 11 de la misma persona, creando así un registro con toda la información necesaria para realizar el cálculo del valor agregado.

#### <span id="page-38-1"></span>**7.2.3 Cargue de Pruebas Saber Pro**

Una vez generado el archivo \_clean de las pruebas Saber Pro el software procede a cargar en un dataframe el contenido del archivo y se realizan los siguientes cambios a los valores de las siguientes variables como se muestran en las tablas:

- Nivel educativo de la madre y del padre.

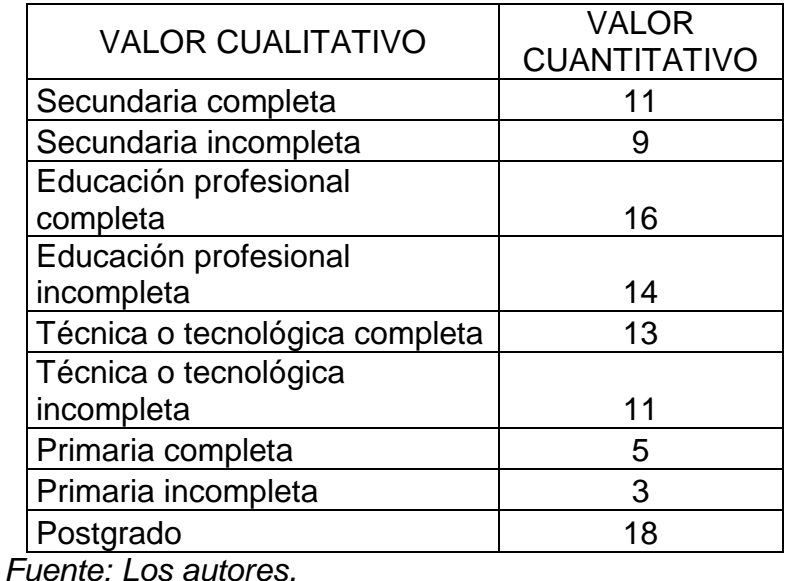

*Tabla 4 - Nivel educativo padres – Valor.*

- Horas de trabajo.

*Tabla 5 - Horas trabajo de estudiante – Valor.*

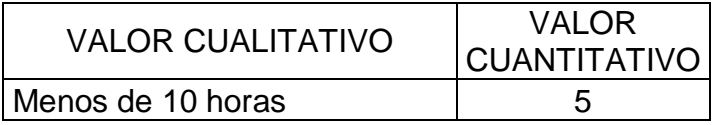

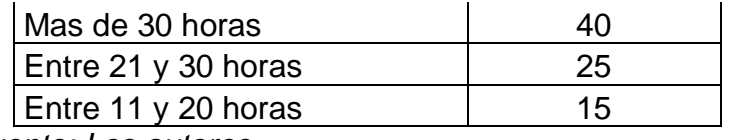

*Fuente: Los autores.*

- Estrato socio económico.

*Tabla 6 - Estrato Socioeconómico – Valor.*

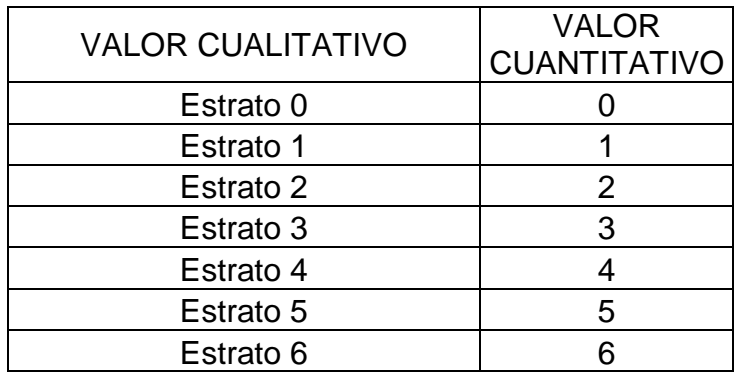

*Fuente: Los autores.*

- Género

*Tabla 7 - Género – Valor.*

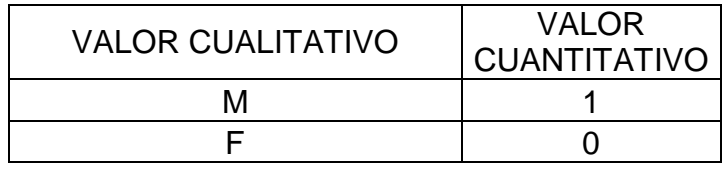

*Fuente: Los autores.*

- Tipo de Universidad:

*Tabla 8 - Tipo Universidad – Valor.*

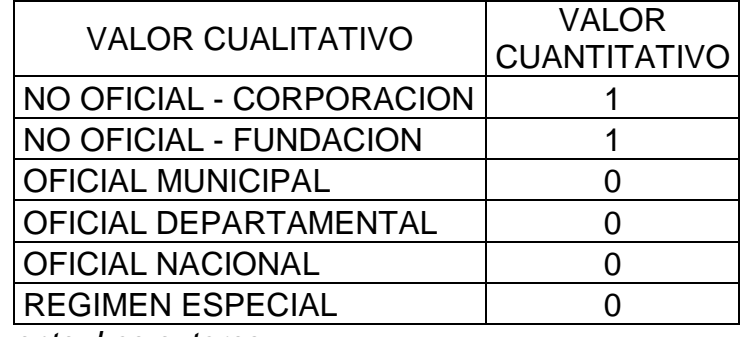

*Fuente: Los autores.*

Metodología de estudio:

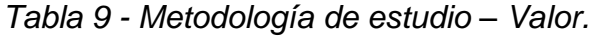

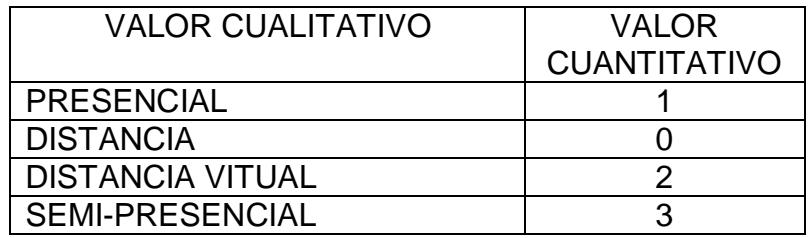

*Fuente: Los autores.*

- Valor de la matrícula.

*Tabla 10 - Valor promedio de matrícula.*

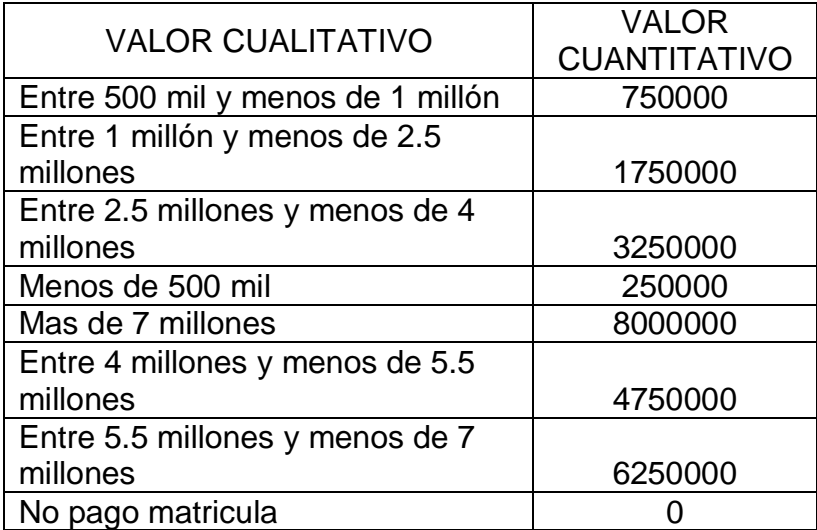

*Fuente: Los autores.*

Este dataframe es cargo en la base de datos generando una tabla de las pruebas Saber Pro del año cargado.

# <span id="page-40-0"></span>**7.2.4 Generación de tabla Saber Pro Agregado saber 11**

Una vez cargada en la base de datos la prueba Saber Pro, el software mantiene en memoria el dataframe y seguido a esto se realiza una consulta a la base de datos para extraer en un dataframe las Llaves de cruce entre Saber 11 y Saber pro, Luego se recorren cada una de las bases de datos Saber 11, extrayendo la información de estas a memoria y realizando un Merge entre el dataframe de las pruebas Saber Pro, Saber 11 y Las llaves de cruce (el Merge realiza la misma función que un join en una base de datos solo que en memoria) donde las llaves de intersección entre los datos son las llaves entregadas por el icfes y la llave correspondiente en las bases Saber Pro y Saber 11. Este Merge retorna un

dataframe con toda la información y este se carga en la base de datos para posteriormente ser utilizado en la extracción del grupo de referencia creado por el usuario y consecuente a ello el cálculo del valor agregado.

# <span id="page-41-0"></span>**7.3 Grupo de referencia**

Para crear el grupo de referencia se requiere definir ciertos filtros para extraer solamente la información necesaria de la base de datos. Estos filtros son:

# <span id="page-41-1"></span>**7.3.1 Elección de año sobre la cual se va a realizar el cálculo**

En la página web en el módulo de Cálculo de Valor Agregado, el usuario escoge la base de datos del año correspondiente sobre la cual va a trabajar, esta se encuentra en una lista desplegable la cual solo permite la selección de un año, este año corresponden a las bases saber pro cargadas anteriormente.

### <span id="page-41-2"></span>**7.3.2 Elección de grupos de referencia por áreas de conocimiento del ICFES**

En las bases de las pruebas Saber Pro, el ICFES agrega una columna en la cual especifica la persona a que área de conocimiento pertenece, las áreas de conocimiento para el ICFES son bellas artes y diseño, ciencias naturales y exactas, ciencias sociales, humanidades, derecho, comunicación periodismo y publicidad, ciencias militares y navales, ciencias agropecuarias, administración y afines, educación, arquitectura y urbanismo, ingeniería, salud, medicina, recreación y deportes, economía, contaduría y afines, psicología, enfermería<sup>42</sup>. Una vez escogido el año sobre el cual se va a trabajar, se habilita la opción de escoger un área de conocimiento sobre la cual va a trabajar en una lista desplegable dentro del módulo del cálculo de valor agregado.

### <span id="page-41-3"></span>**7.3.3 Elección de programas según grupo de referencia por área de conocimiento del ICFES escogido**

En las bases de las pruebas Saber Pro, el ICFES agrega una columna en la cual especifica la persona a qué programa pertenece, los programas para el ICFES son:

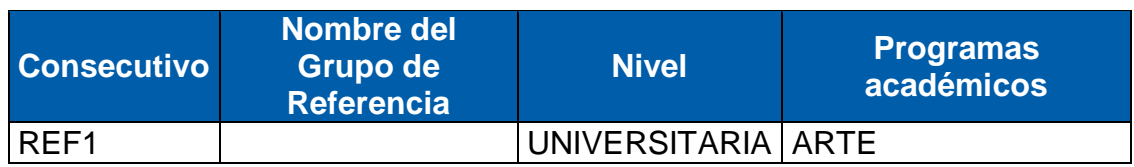

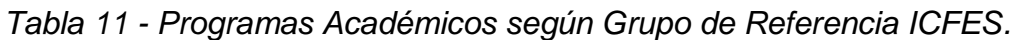

 $\overline{a}$ 

<sup>42</sup> MIN EDUCACIÓN. (s.f.). Grupos de referencia Saber Pro 2017. Recuperado 24 abril, 2019, de http://www2.icfesinteractivo.gov.co/investigacionFormulario/terminos-de-uso/item/2295

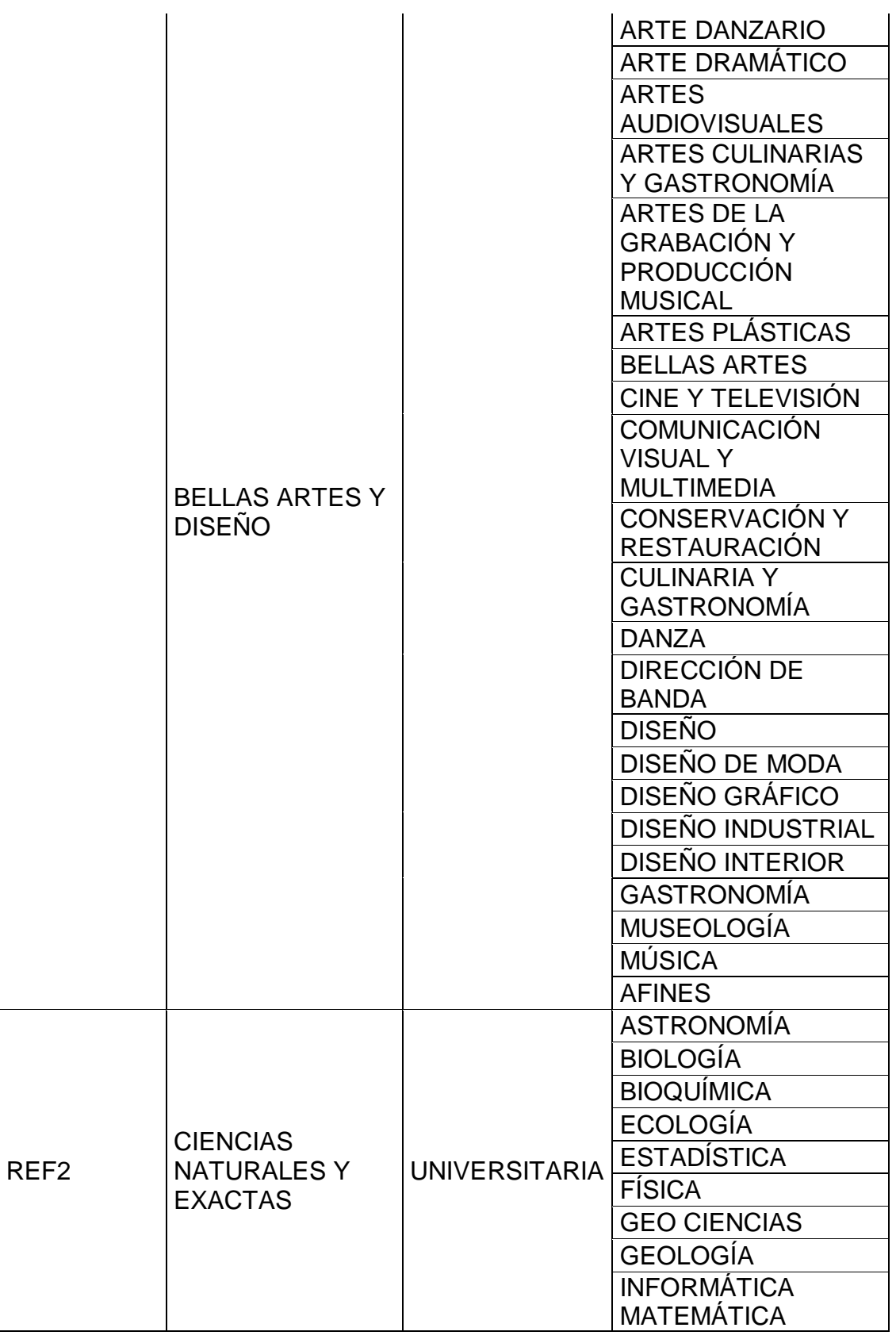

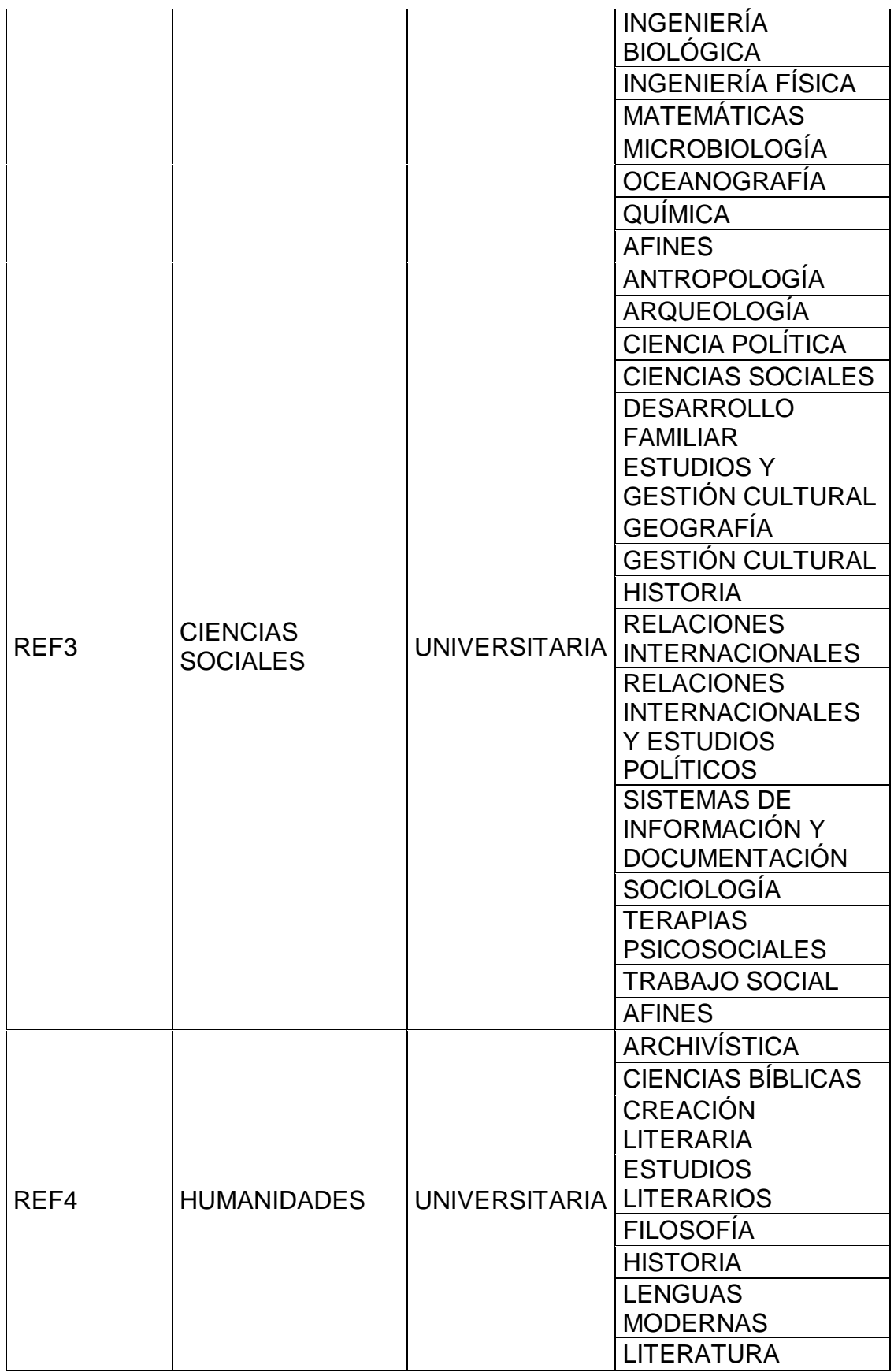

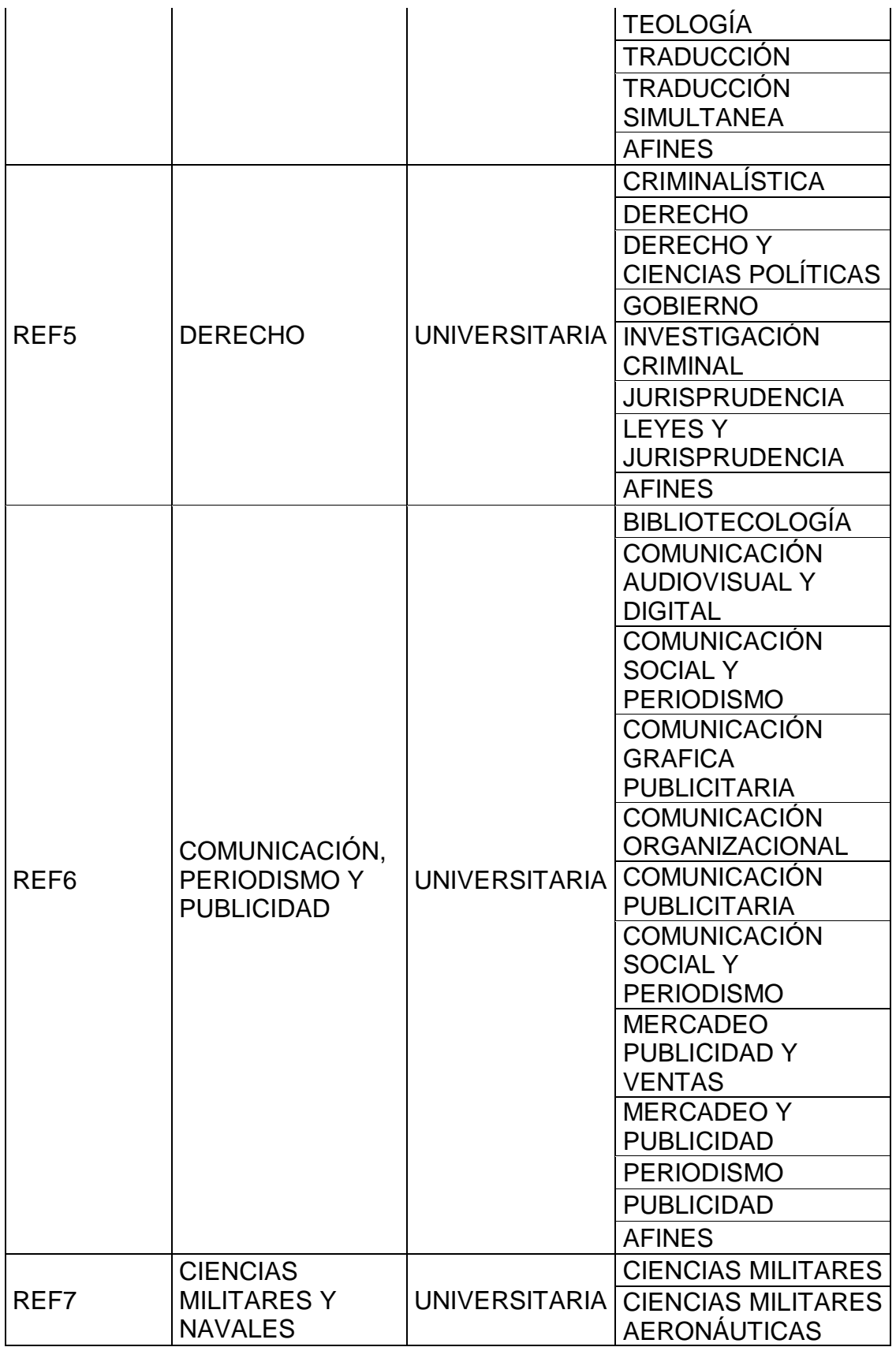

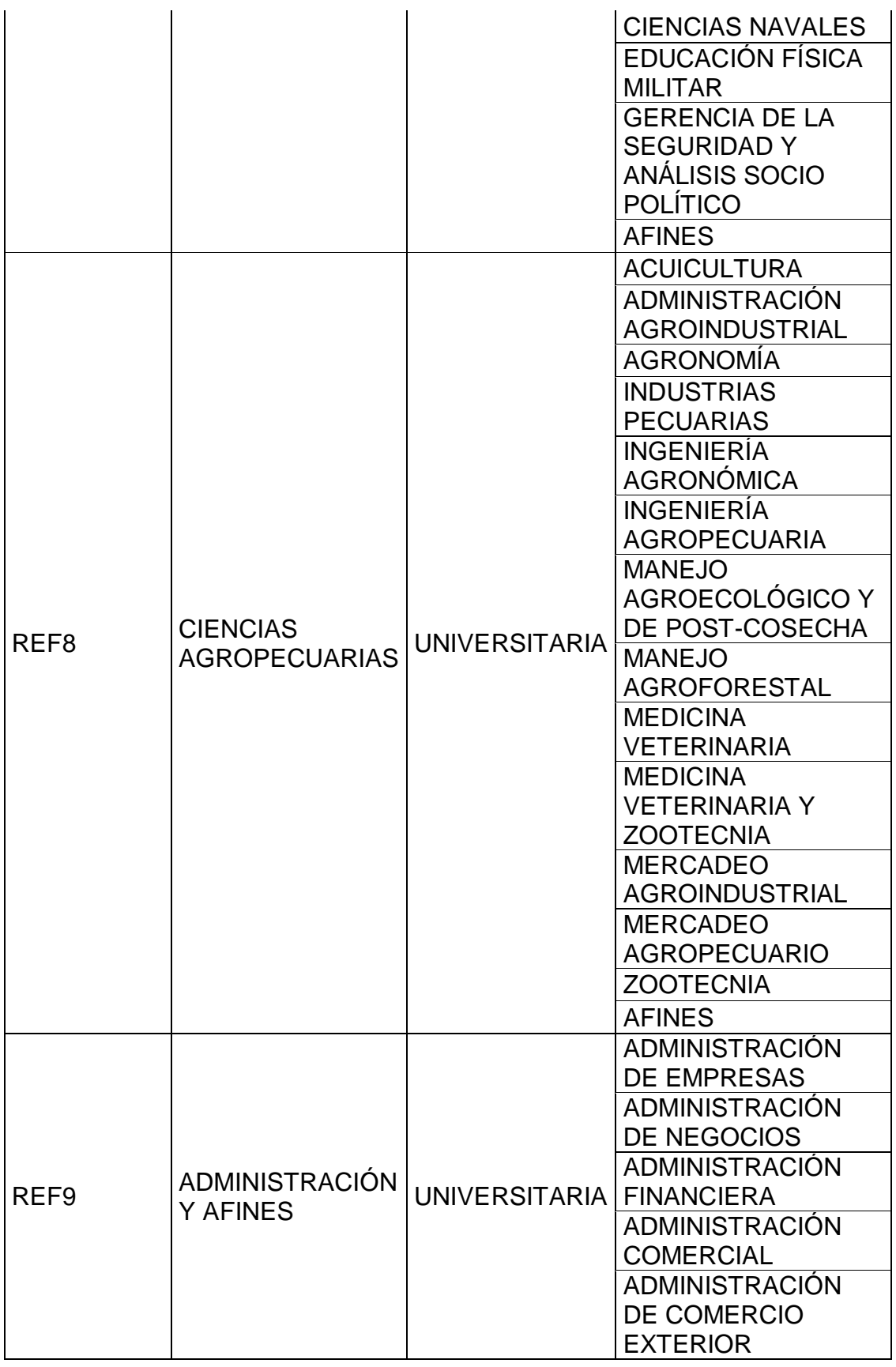

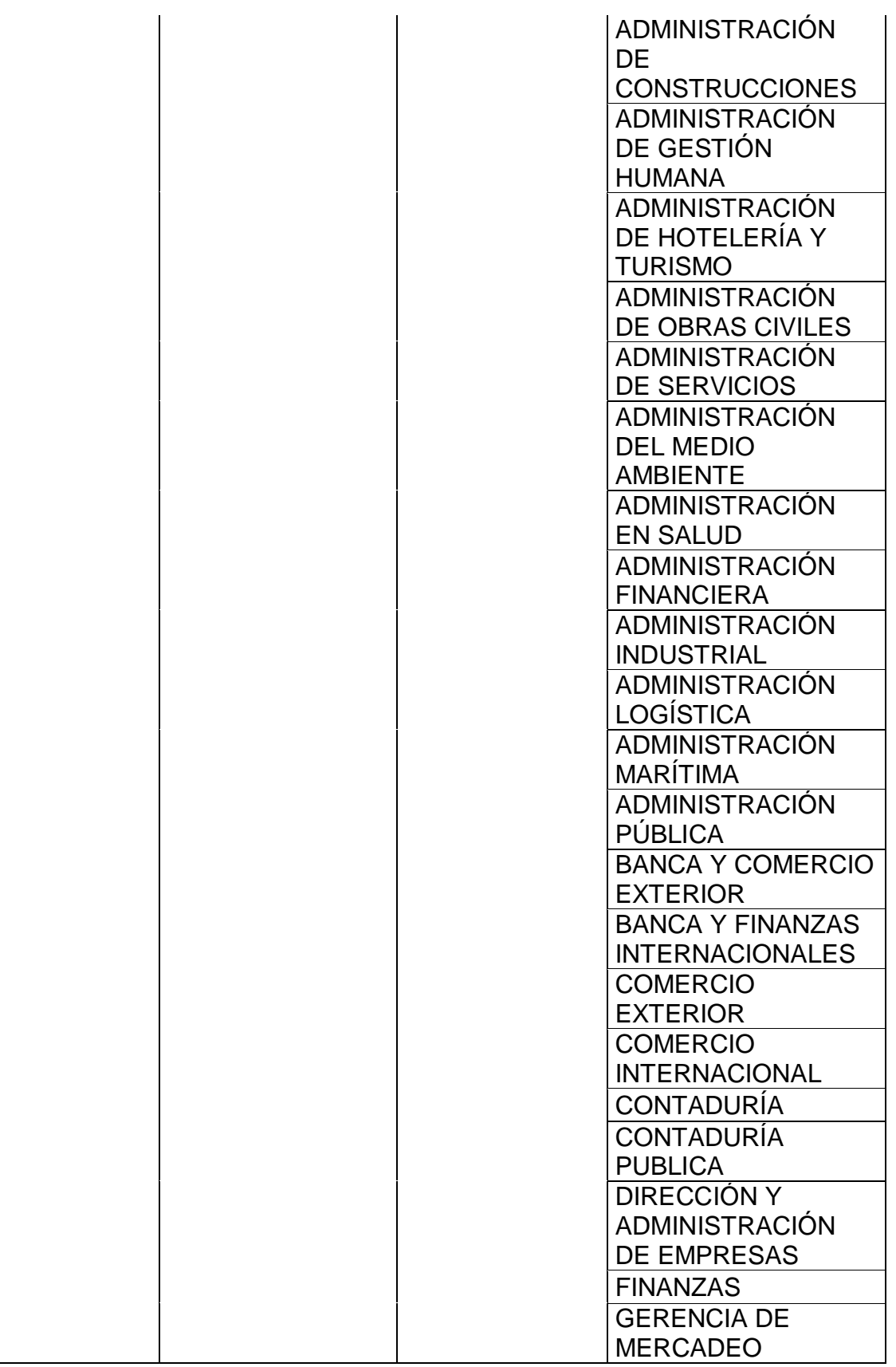

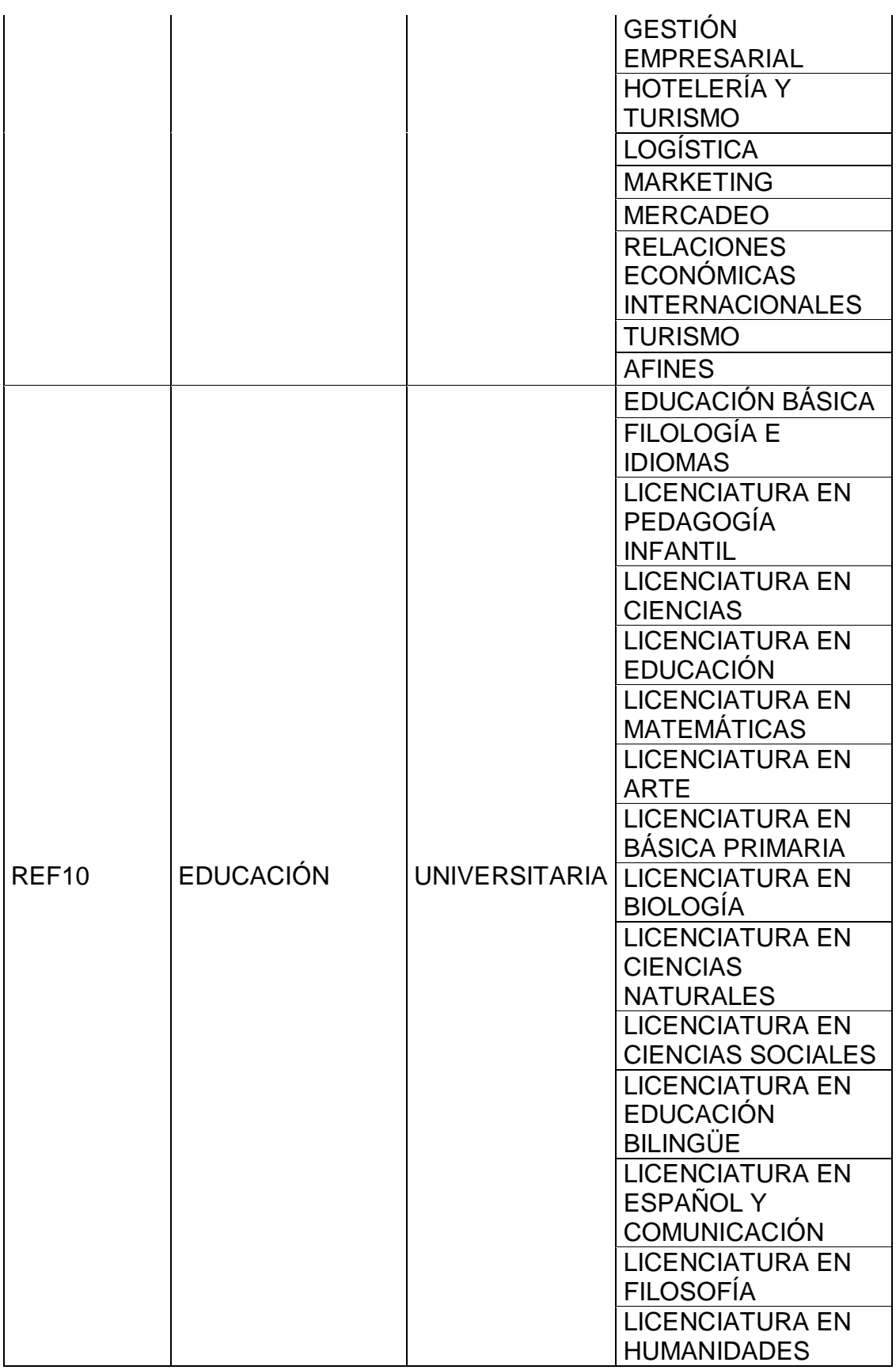

![](_page_48_Picture_155.jpeg)

![](_page_49_Picture_152.jpeg)

![](_page_50_Picture_193.jpeg)

*Fuente: http://www2.icfesinteractivo.gov.co/investigacionFormulario/terminosde-uso/item/1934-grupos-de-referencia-saber-pro-2018-1.*

Una vez seleccionada el área de conocimiento, se listan en un checklist los programas pertenecientes a esa área para que el usuario escoja uno o más programas para comparar<sup>43</sup>.

# <span id="page-51-0"></span>**7.3.4 Elección de universidades según programas escogidos.**

Una vez seleccionados los programas, se listan los nombres de las universidades cuyos estudiantes presentaron la prueba Saber Pro y pertenecen a los programas seleccionados, la cantidad de estudiantes de la universidad que presentaron la prueba y también muestra en la página web, aquellas universidades cuya cantidad de estudiantes no son comparables con las demás universidades y son tomadas como datos atípicos, estos no entrarán dentro del cálculo de valor agregado.

# <span id="page-51-1"></span>**7.3.5 Creación del grupo de referencia**

Una vez escogido todos los anteriores filtros para el modelo, se conforma un grupo de referencia especializado, este con el fin de utilizar solamente las personas pertenecientes a la configuración escogida por el usuario y realizar el cálculo del valor agregado sobre esta información.

# <span id="page-51-2"></span>**7.4 Cálculo del valor agregado**

Una vez generado el grupo de referencia sobre el cual se va a realizar el cálculo de valor agregado, el usuario debe definir las variables con las cuales va a ejecutar el modelo. Estas variables son:

# <span id="page-51-3"></span>**7.4.1 Elección de la variable dependiente**

En la página web, en el módulo de Cálculo de Valor Agregado, el usuario escoge la variable dependiente con la cual va a realizar el cálculo, esta variable es una de las 5 competencias genéricas que el ICFES da en las pruebas Saber Pro, estas competencias son:

- Lectura Crítica.
- Razonamiento Cuantitativo.
- Competencias Ciudadanas.
- Comunicación Escrita.
- Inglés.

 $\overline{a}$ <sup>43</sup> MIN EDUCACIÓN. (s.f.). Grupos de referencia Saber Pro 2017. Recuperado 24 abril, 2019, de http://www2.icfesinteractivo.gov.co/investigacionFormulario/terminos-de-uso/item/2295

Esta es una variable requerida para el cálculo y se envía como parámetro al momento de realizar el mismo.

# <span id="page-52-0"></span>**7.4.2 Elección de las variables independientes**

Las variables independientes se muestran en la página web en un checklist, estas variables son:

- Puntaje en competencia genérica en saber 11.
- Edad.
- Nivel educativo de la madre y del padre.
- Horas de trabajo.
- Estrato socio económico.
- Género
- Tipo de Universidad:
- Metodología de estudio:
- Valor de la matrícula.

El usuario puede elegir una o varias variables independientes, esto con el fin de encontrar el modelo que más se ajuste a sus necesidades. Estas variables son requeridas para el cálculo y se envían como parámetro al momento de realizar el mismo.

# <span id="page-52-1"></span>**7.4.3 Cálculo del valor agregado sobre el grupo de referencia**

Una vez conformado el grupo de referencia y escogido la variable dependiente y las independientes, el usuario da click en el botón "calcular". El software realiza el cálculo del valor agregado utilizando la función **mixedlm** de la librería **Statsmodels:**

mixedlm(var dep+" ~ "+vars indep, data, groups=data[sujeto])

# **Donde:**

- **var\_dep =** Variable dependiente (Competencias Genéricas)
- **vars\_indep =** Variables independientes escogidas cuyo separador es el carácter '+' (Edad+Género+Estrato+…+ni)
- **data =** Dataframe con la información extraída según los filtros del año, grupo de referencia del ICFES, programas y universidades.
- **groups =** Toma como parámetro la columna del nombre de las universidades (data[sujeto]).

Esta función retorna la siguiente tabla de resultado estadísticos para los parámetros escogidos:

| Mixed Linear Model Regression Results                                                                                                    |                                                                                                    |                                                                                                |                                                                                                    |  |                                                                                                    |                                                                                                    |  |  |
|----------------------------------------------------------------------------------------------------|----------------------------------------------------------------------------------------------------|------------------------------------------------------------------------------------------------|----------------------------------------------------------------------------------------------------|--|----------------------------------------------------------------------------------------------------|----------------------------------------------------------------------------------------------------|--|--|
| Model:<br>No. Observations:<br>Groups:<br>No.<br>Min. group size:<br>Max. group size:<br>Mean group size:                                                | 2897<br>63<br>10 10<br>222<br>46.0                                                                                | MixedLM Dependent Variable: Razona cuantitat<br>Method:<br>Scale:<br>Likelihood:<br>Converged: |                                                                                                    |  | <b>REML</b><br>479.7720<br>-13100.7217<br>Yes                                                       |                                                                                                    |  |  |
|                                                                                                    |                                                                                                    | Coef. Std.Err. z P> z  [0.025 0.975]                                                           |                                                                                                    |  |                                                                                                    |                                                                                                    |  |  |
| Intercept<br>Genero<br>Edad<br>matricula<br>Estrato<br>trabajo<br>Educacionmadre<br>Educacionpadre<br>Matematicas<br>Metodologia<br>Oficial<br>Group Var | 96.887<br>8.611<br>$-0.567$<br>0.729<br>1.188<br>0.114<br>0.068<br>0.192<br>1.013<br>18.588<br>$-8.027$<br>54.744 | 1.015<br>0.675<br>0.507<br>0.027<br>0.116<br>0.100<br>3.036<br>0.613                           | 5.527 17.529 0.000<br>8.483 0.000<br>$0.151 - 3.745 0.000$<br>1.081 0.280<br>2.341 0.019<br>4.227 0.000<br>$0.588$ $0.557$<br>1.925 0.054<br>0.042 23.946 0.000<br>6.122 0.000<br>2.895 -2.773 0.006 |  | 6.622<br>$-0.864$<br>$-0.593$<br>0.193<br>0.061<br>-0.160<br>-0.004<br>0.931<br>12.637<br>$-13.701$ | 86.054 107.721<br>10.600<br>$-0.270$<br>2.051<br>2.182<br>0.166<br>0.297<br>0.387<br>1.096<br>24.538<br>$-2.353$ |  |  |

*Ilustración 11 - Resultado Modelo de regresión lineal Mixto.*

*Fuente: Los autores Generada por el Software de Valor Agregado.*

El resultado presentado por el software se muestra en pantalla para que el usuario o investigador, analice los resultados y escoja el modelo más adecuado usando los criterios de significancia individual y los criterios de información. Al usuario se le presenta tanto el cálculo actual como el mejor cálculo según el requerimiento RF06.

Para poder calcular el Valor Agregado se utiliza la siguiente función:

$$
predict = mdf.predict(data)
$$

La cuál retorna los valores de los efectos fijo y aleatorios de cada registro de la información puesta en dicho modelo, el resultado de la diferencia de estos valores es el valor agregado.

#### <span id="page-53-0"></span>**7.5 Exportación de resultados**

Una vez el usuario de clic en "Exportar resultados", se generará un archivo en formato csv en el cual se encontrará el ranking de las universidades ordenado por el valor agregado que estas aportan a los estudiantes. La tabla exportada mantiene la siguiente estructura:

![](_page_54_Picture_24.jpeg)

![](_page_54_Picture_25.jpeg)

*Fuente: Los autores – tabla exportada por él software.*

### **8. PRUEBAS**

#### <span id="page-55-1"></span><span id="page-55-0"></span>**8.1 Prueba de caja blanca:**

Se realizaron las pruebas de caja blanca en el IDE "Spyder" ejecutando el backend en modo debug para probar cada uno de los componentes del sistema. Se hizo una prueba general de la conexión a la base de datos con el componente SQLalchemy y se verificó que se pudiesen realizar consultas a la base de datos. La prueba sobre cada uno de los demás componentes fueron las siguientes:

#### <span id="page-55-2"></span>**8.1.1 Componentes front:**

#### **Módulo para el cargue de bases:**

Se realizó la prueba en la página web accediendo al cargue de cada base, comprobando que su visualización era la adecuada, no presentaba demoras y permitía subir los archivos correctamente.

#### **Módulo para el cálculo de valor agregado:**

Se verificó el funcionamiento de este módulo ingresando a cada componente de este y rectificando sus funcionalidades las cuales son:

#### **Selección del año y grupo de referencia:**

Se verificó que las listas desplegables para la elección del año y grupo de referencia presentarán los datos correspondientes (años de las bases saber pro que están cargadas y los grupos de referencia para las diferentes carreras según el ICFES).

#### **Selección de programas:**

Se verificó que el checklist de los programas correspondiera al año y grupo de referencia escogidos previamente y que permitiera realizar filtros sobre esa información.

#### **Selección de universidades:**

Se verificó que el checklist de las universidades mostrará las universidades que cuentan o imparten los programas escogidos previamente y que permitiera realizar filtros sobre esa información.

#### **Selección de variables dependientes e independientes:**

Se verificó que la lista desplegable de las variables dependientes sólo mostrará los 5 componentes genéricos evaluados en las pruebas Saber pro y que el checklist de las variables independientes tuviese únicamente las variables necesarias para el cálculo del valor agregado.

#### <span id="page-56-0"></span>**8.1.2 Componentes Backend**

#### **Pandas:**

Se comprobó este componente verificando la creación de los DataFrames y que el cargue en la base de datos de los mismos fuera correcta y completa.

#### **Cargue de llaves Saber pro Saber 11:**

Se comprobó que el componente realizará la limpieza y cargue de las llaves de cruce de las pruebas Saber pro con las pruebas Saber 1 entregadas por el ICFES.

#### **Cargue de bases Saber Pro:**

Se comprobó que el componente realizará la limpieza y cargue de las bases de resultados de las pruebas Saber pro entregadas por el ICFES.

#### **Cargue de bases Saber 11:**

Se comprobó que el componente realizará la limpieza y cargue de las bases de resultados de las pruebas Saber 11 entregadas por el ICFES.

#### **Creación tabla Saber Pro cruzado Saber 11:**

Se comprobó que el componente realizará la combinación de las bases Saber pro con las bases Saber 11 para conformar la tabla que utilizará el componente del cálculo de valor agregado para realizar el mismo.

#### **Cálculo del Valor Agregado:**

Se comprobó que el componente calculará el valor agregado del grupo de referencia que crea el usuario en la web con los diferentes filtros que allí se le ofrecen y que exportará el ranking de las universidades una vez aplicado el modelo y ordenado de mayor a menor según el valor agregado que la universidad aporta a sus estudiantes.

#### <span id="page-57-0"></span>**8.2 Prueba de caja negra:**

Se realizó la ejecución del software y se compararon los resultados de este con la ejecución del mismo modelo lineal mixto en el lenguaje R.

![](_page_57_Figure_2.jpeg)

```
AIC
             BIC
                   logLik deviance df.resid
 26214.4 26292.0 -13094.2 26188.4
                                       2883
Scaled residuals:
            1Q Median
   Min
                            30
                                   Max
-4.6439 - 0.6526 0.0379 0.6501 5.4780
Random effects:
                           Name
                                       Variance Std.Dev.
Groups
PROinst nombre institucion (Intercept) 51.24
                                                7.158
Residual
                                       478.60
                                                21.877
Number of obs: 2896, groups: PROinst nombre institucion, 63
Fixed effects:
              Estimate Std. Error t value
                       5.51433 17.535<br>1.01354 8.502
(Intercept)
             96.69627
Genero
              8.61740
                                  -3.661Edad
             -0.561360.15333
            -0.56136<br>0.75792<br>1.30631
matricula
                         0.66189
                                    1.145
Estrato
              1.20621
                         0.50064
                                   2,409
                         0.02687
                                    4.219
               0.11337
trabajo
                                   0.584Educacionmadre 0.06794
                          0.11628
Educacionpadre 0.19106
                                   1.922
                         0.09942
                         0.04161Matematicas 1.01565
                                  24.410
Metodologia
              18.42021
                          2.94256
                                   6.260
             -8.11060-2.869Oficial
                          2.82657
```
![](_page_57_Figure_4.jpeg)

*Ilustración 13 - Ejemplo de Modelo hecho en Python.*

| Model:<br>No. Observations:<br>No. Groups:<br>Min. group size:<br>Max. group size:<br>Mean group size: | Method:<br>2897<br>Scale:<br>63<br>Likelihood:<br>10<br>Converged:<br>222<br>46.0 |                                      |                       | MixedLM Dependent Variable: Razona_cuantitat<br><b>REML</b><br>479.7720<br>$-13100.7217$<br>Yes |                            |                |
|----------------------------------------------------------------------------------------------------|-----------------------------------------------------------------------------------|--------------------------------------|-----------------------|-------------------------------------------------------------------------------------------------|----------------------------|----------------|
|                                                                                                    |                                                                                   | Coef. Std.Err. z P> z  [0.025 0.975] |                       |                                                                                                 |                            |                |
| Intercept                                                                                              | 96.887                                                                            |                                      | 5.527 17.529 0.000    |                                                                                                 |                            | 86.054 107.721 |
| Genero                                                                                                 | 8.611                                                                             | 1.015                                |                       | 8.483 0.000                                                                                     | 6.622                      | 10.600         |
| Edad                                                                                                   | $-0.567$                                                                          |                                      | $0.151 - 3.745 0.000$ |                                                                                                 | $-0.864$                   | $-0.270$       |
| matricula                                                                                              | 0.729                                                                             | 0.675                                |                       | 1.081 0.280                                                                                     |                            | $-0.593$ 2.051 |
| Estrato                                                                                                | 1.188                                                                             | 0.507                                |                       | 2.341 0.019                                                                                     | 0.193                      | 2.182          |
| trabajo                                                                                                | 0.114                                                                             | 0.027                                |                       | 4.227 0.000                                                                                     | 0.061                      | 0.166          |
| Educacionmadre                                                                                         | 0.068                                                                             | 0.116                                |                       | $0.588$ $0.557$                                                                                 | $-0.160$                   | 0.297          |
| Educacionpadre                                                                                         | 0.192                                                                             | 0.100                                |                       | 1.925 0.054                                                                                     | $-0.004$                   | 0.387          |
| Matematicas                                                                                            | 1.013                                                                             |                                      | $0.042$ 23.946 0.000  |                                                                                                 | 0.931                      | 1.096          |
| Metodologia                                                                                            | 18.588                                                                            | 3.036                                |                       | 6.122 0.000                                                                                     | 12.637                     | 24.538         |
| Oficial                                                                                                | $-8.027$                                                                          |                                      |                       |                                                                                                 | 2.895 -2.773 0.006 -13.701 | $-2.353$       |
| Group Var                                                                                              | 54.744                                                                            | 0.613                                |                       |                                                                                                 |                            |                |

*Fuente Los autores - resultado del modelo en lenguaje Python.*

#### **9. CONCLUSIONES**

<span id="page-58-0"></span>Se automatizó el proceso para el cálculo del valor agregado que las universidades aportan a sus estudiantes, utilizando en el software el método estadístico adoptado por la Universidad Católica de Colombia, reduciendo así el tiempo de trabajo estimado de 240 horas a un máximo de 5 minutos entre la parte computacional y la escogencia del mejor modelo estadístico por parte del investigador.

Para lo anterior se utilizó la metodología RAD que permitió el desarrollo en el tiempo estimado, cumpliendo con la totalidad de los requerimientos funcionales declarados en el documento IEEE 830 de 1988. En base a los requerimientos se realizó el diseño gráfico y funcional del software.

Se programó cada mockup del diseño con el framework Web2Py. Esta interfaz gráfica se integró con los scripts que conforman el BackEnd desarrollados según el diagrama de componentes y el diagrama de ejecución, completando así el desarrollo del software y mostrando al usuario una interfaz gráfica amigable y fácil de manipular.

Se alojó todo el desarrollo en un servidor de AWS; plataforma que brinda seguridad, fiabilidad, escalabilidad y alta disponibilidad; asegurando el acceso desde cualquier dispositivo que cuente con una conexión a internet y la integridad de la información que se encuentra en el servidor.

Realizando las pruebas de caja blanca se comprueba el correcto funcionamiento de cada uno de los componentes del software y con las pruebas de caja negra, se garantiza que los resultados entregados por el software son consistentes con los resultados obtenidos de forma manual por funcionarios de la Universidad Católica de Colombia para la competencia de razonamiento cuantitativo y el grupo de referencia de ingeniería de sistemas y computación, utilizando los resultados de la prueba Saber Pro 2016.

#### **10. RECOMENDACIONES**

<span id="page-59-0"></span>El funcionamiento del software, en el cargue de las bases, trabaja con una única estructura la cual otorga el ICFES, estructura que en el momento que el mismo organismo las cambie, puede generar errores. Se recomienda la configuración de manera dinámica para el cargue de las bases.

### **11. TRABAJOS FUTUROS**

- <span id="page-60-0"></span> Desarrollo de un proceso ETL que descargue automáticamente las bases que cada año el ICFES sube a su FTP y sean cargadas a la base de datos en la estructura correspondiente para el funcionamiento del software.
- Desarrollar un nuevo módulo que calcule el valor agregado en competencias específicas.
- Diseñar y desarrollar un módulo que calcule el valor agregado por otras metodologías.

### **12. BIBLIOGRAFÍA**

<span id="page-61-0"></span>Modelo de Valor Agregado: una implementación para el caso de la educación superior en Colombia, Isabella Muñoz Gómez, Universidad Nacional de Colombia, Facultad de Ciencias Económicas, Maestría en Ciencias Económicas, 2016

Valor agregado como indicador de calidad en programas académicos universitarios utilizando resultados de pruebas censales, Marco Tulio Rodríguez Sandoval & Rafael Alberto Vilchez Pirela, Corporación Universitaria del Caribe CECAR, Colombia, Revista Academia & Virtualidad 10(1): 42-55, 2017

Medición del valor agregado para la educación superior en Bogotá, Ramiro Rodríguez Revilla, Universidad Santo Tomás, Facultad de Ciencias Económicas y Administrativas, Maestría en Ciencias Económicas, 2015

La intervención académica en la construcción de una sociedad con calidad: análisis del valor agregado en el proceso formativo colombiano, Carlos-Hernán Isáziga-David, Jesús Gabalán-Coello, Fredy-Eduardo Vásquez-Rizo, HALLAZGOS / ISSN: 1794-3841 / Año 11, N.° 22 / Bogotá, D. C. / Universidad Santo Tomás / pp. 359-384, 2014

Análisis de los resultados de las Pruebas SABER 11 y SABER PRO, Julio Cesar Alonso, Paola Casasbuenas, Beatriz Gallo, Giselle Torres, Cienfi - Universidad Icesi, 2012

BARRERO CALIXTO, Juan Carlos, Modelo de Valor Agregado para la carrera de Ingeniería de Sistemas y Computación a partir de Saber PRO 2015 y 2016. Pereira, 2018. Universidad Tecnológica de Pereira UTP, Facultad de Ciencias **Empresariales** 

BUKOUSKI, Pawel; KOBUS, Martina; Economics of Education Review: The threat of competition and public school performance: Evidence from Poland. December 2018. London School of Economics and Political Science, SienceDirect URL:

https://www.sciencedirect.com/science/article/pii/S0272775717306878

GALLARDO ERASO, Luis Álvaro; RINCÓN QUIÑONES, Carlos Gustavo, Pedagogía y Saberes No. 35: La desigualdad universitaria, una realidad nacida del mito de la eficiencia. Bogotá, 2011, 14 h. Universidad Pedagógica Nacional. Facultad de Educación URL: http://revistas.pedagogica.edu.co/index.php/PYS/article/download/948/963/

ESTEBAN, Belkys P. Educación de calidad: Se renueva la institución del Icfes. 2010. Ministerio de Educación Nacional de Colombia. URL: https://www.mineducacion.gov.co/observatorio/1722/article-234655.html

ICFES, mejor saber – Valor agregado y Aporte relativo – Aporte Relativo. 2019. URL: http://www.icfes.gov.co/aporte-relativo

Ministerio de Educación – Evaluación de Competencias Ciudadanas. 2012. Margarita Peña Borrero- ICFES. URL: https://www.mineducacion.gov.co/cvn/1665/articles-314094\_archivo\_pdf\_6.pdf

Universidad ICESI – Resultados de Icesi por GRUPOS DE REFERENCIA. URL: http://www.icesi.edu.co/saberpro2018/index.php/resultados/por-grupos-dereferencia

PROCEDIA - Social and Behavioral Sciences Volume 176, 20 February 2015, Pages 940-945 - Formative Research in Higher Education: Some Reflections. URL: https://www.sciencedirect.com/science/article/pii/S1877042815005996

Pontificia Universidad Javeriana Cali, ¿Qué es Saber Pro? URL: https://www.javerianacali.edu.co/admisiones/saberpro/que-es-saber-pro

PERKTOLD, J. O. S. E. F., Seabold, S. K. I. P. P. E. R., & Taylor, J. O. N. A. T. H. A. N. (s.f.). StatsModels: Statistics in Python — statsmodels 0.9.0 documentation. Recuperado 20 abril, 2019, de https://www.statsmodels.org/stable/index.html

DI PIERRO, M. A. S. S. I. M. O., Mulone, M. A. R. T. I. N., & Maldonado, J. E. N. N. I. F. E. R. (s.f.). web2py - Introducción. Recuperado 21 abril, 2019, de http://www.web2py.com/books/default/chapter/36/01/introduccion

STEPHEN W. Raudenbush, Michigan State University, East Lansing – Hierarchical Linear Models and Experimental Design. URL: http://jakewestfall.org/misc/Raudenbush\_1993.pdf

ZUUR, A., Ieno, E., & Smith, G. (2007). Analysing Ecological Data (p. 125). Dordrecht: Springer.

CORREA Morales, J., & Salazar Uribe, J. (2016). Introducción a los modelos mixtos (1st ed., pp. 11-241). Medellin, Colombia.

PINHEIRO, J., Bates, D., DebRoy, S., Sarkar, D., & Team, R. C. (2013). nlme: Linear and nonlinear mixed effects models. R package version, 3(1), 111.

MÁRQUEZ CEBRIÁN, M. D. (2002). Modelo setar aplicado a la volatilidad de la rentabilidad de las acciones: algoritmos para su identificación. Universitat Politècnica de Catalunya.

SCHWARZ, Gideon E. (1978). "Estimating the dimension of a model". Annals of Statistics 6 (2): 461–464. doi:10.1214/aos/1176344136. MR468014.

1 Calderón Rivera, D., Navarrete López, C., & Díaz Arévalo, J. (2016). Ajustes de distribuciones probabilísticas para la variable temperatura media multianual para el departamento de Boyacá (Colombia). Ingeniería Y Región, 14(2), 113- 124.

Universidad Autónoma del Caribe, Revisión de metodologías ágiles para el desarrollo de software. PROSPECTIVA, vol. 11, núm. 2, julio-diciembre, 2013, pág. 30-39. URL: https://www.redalyc.org/pdf/4962/496250736004.pdf

JAMES Martin, (1991) Rapid Application Development; Macmillan Publishing Co., Inc.